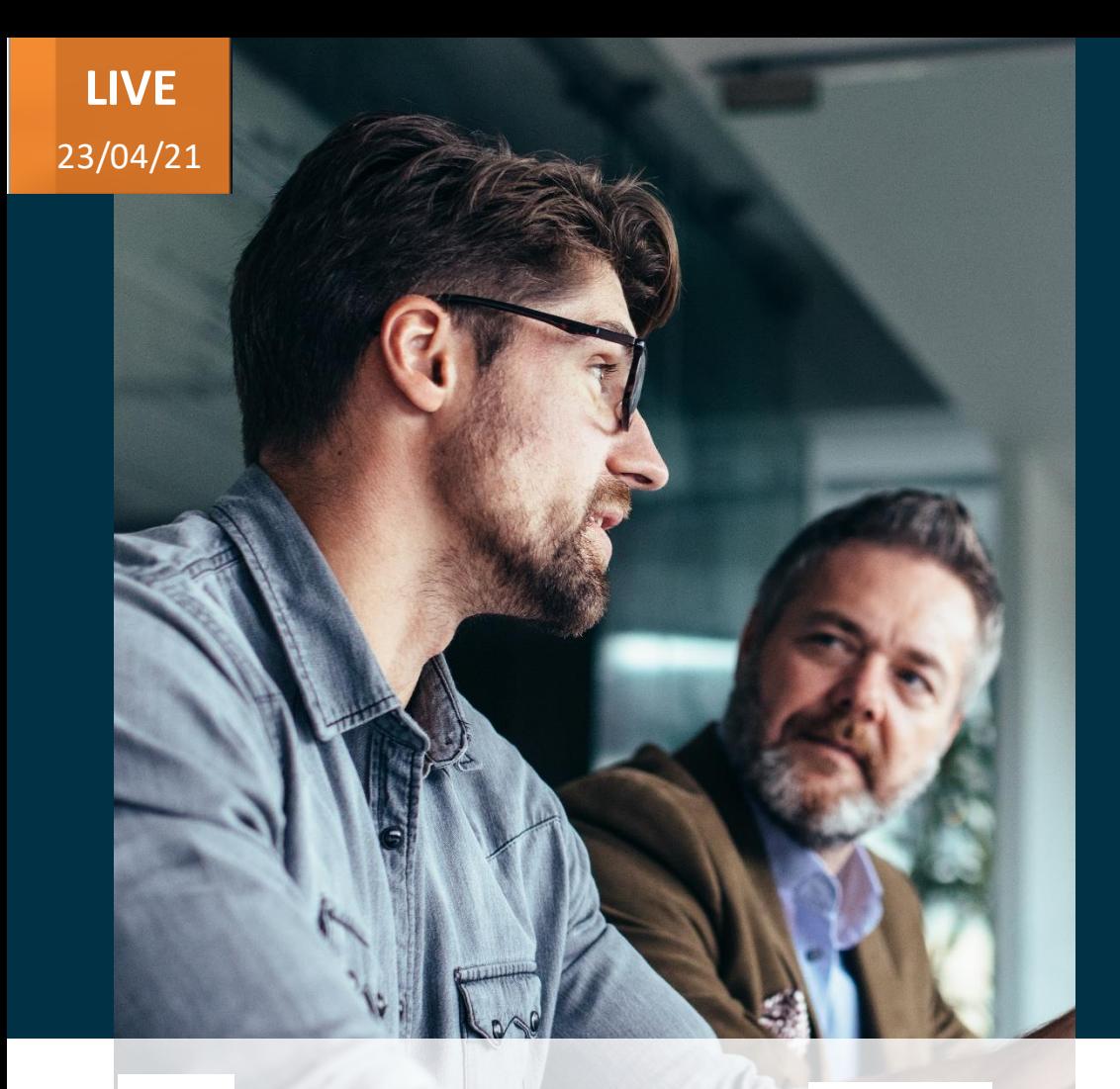

*Host:* **Kushal Shah Head of Local Government Sales** *Speakers:*

**Soham Bagwe Consultant - HCM**

# Evosys . Live

Advisory Webinar

# **21B** *– Benefits and Compensation*

Empowering you for the next update

**Value Based Delivery** 

ORACLE | Partner

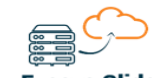

**Evosys Glide Dn-Prem to Cloud Transformation** 

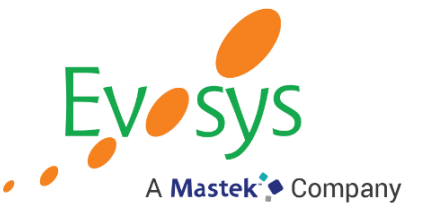

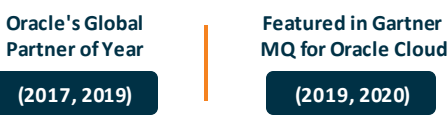

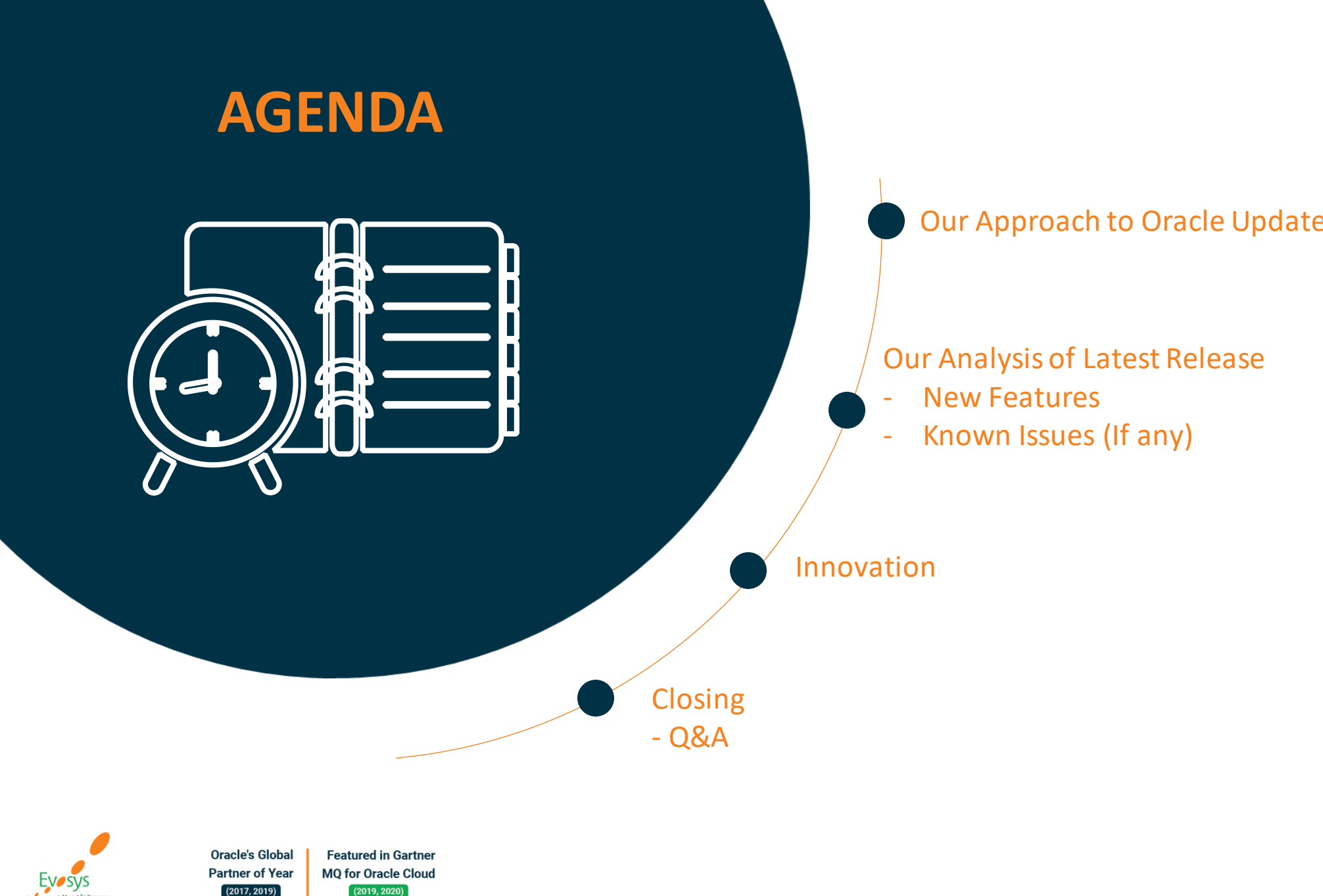

# Our Analysis of Latest Rele of anyone

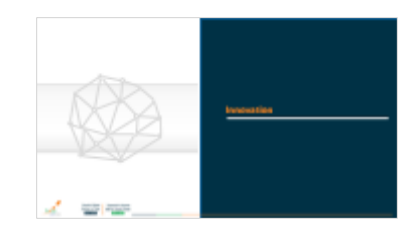

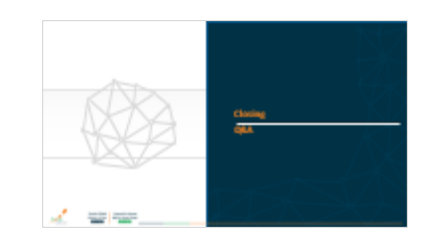

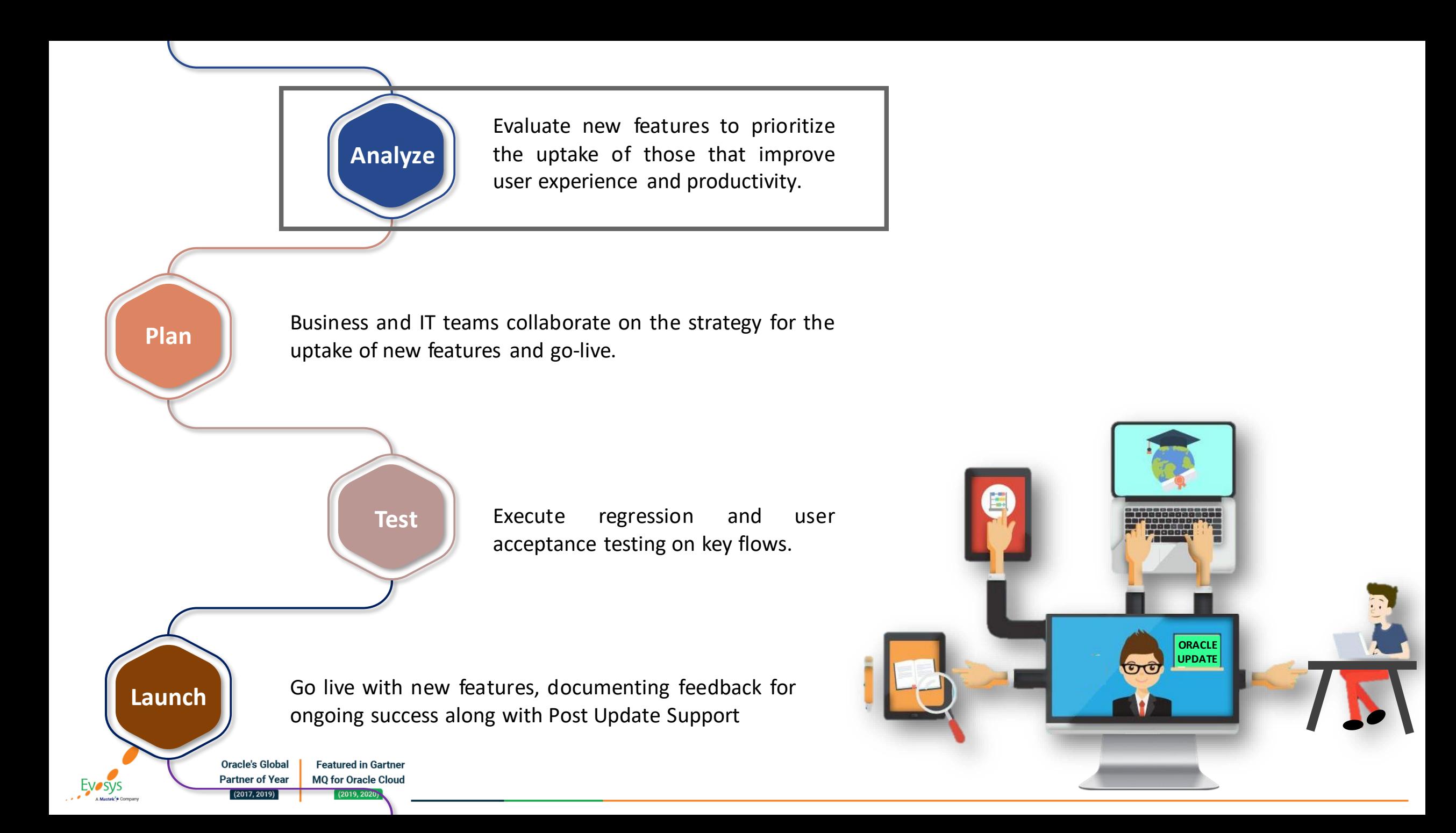

## *How to read each Feature Summary?*

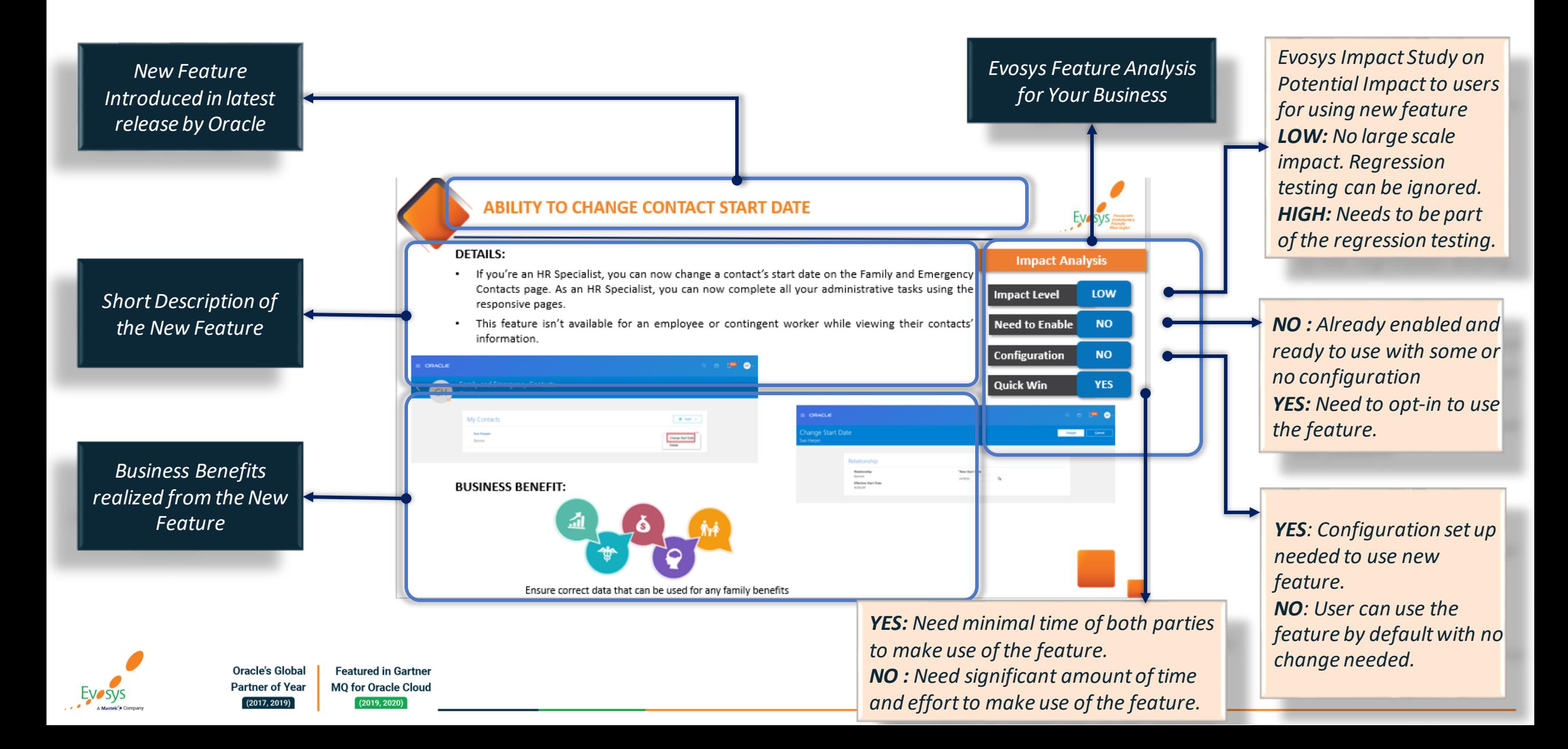

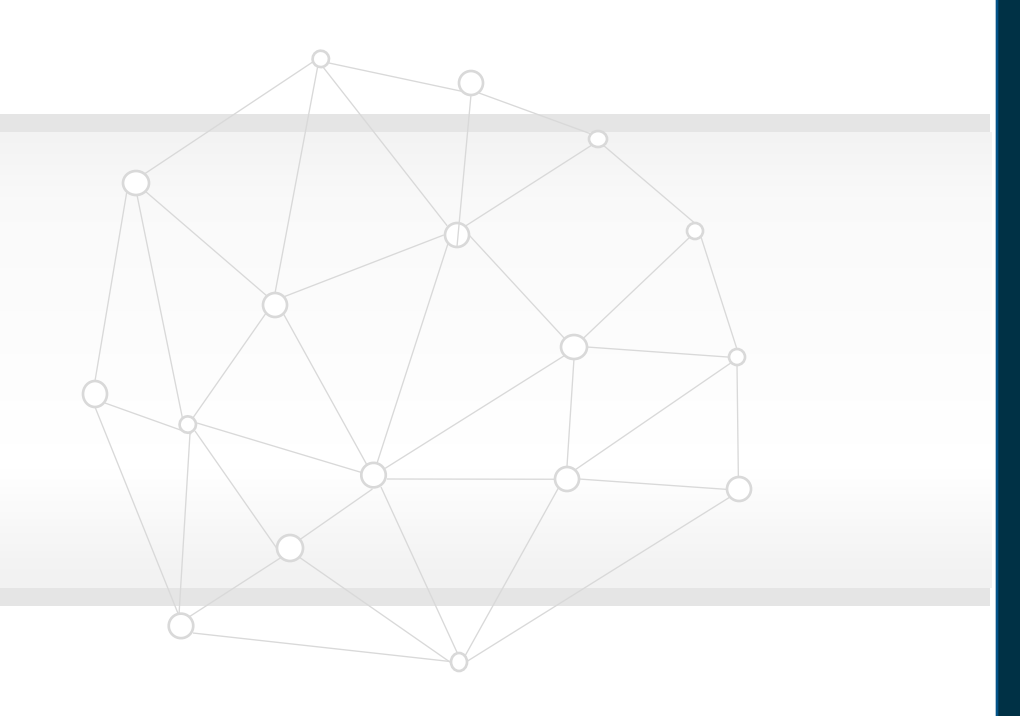

## **Our Analysis of Latest Release New Features**

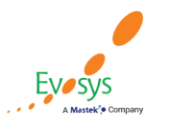

**Oracle's Global Featured in Gartner MQ for Oracle Cloud Partner of Year**  $(2017, 2019)$  $(2019, 2020)$ 

## **EVOSYS ANALYSIS- STATISTICS**

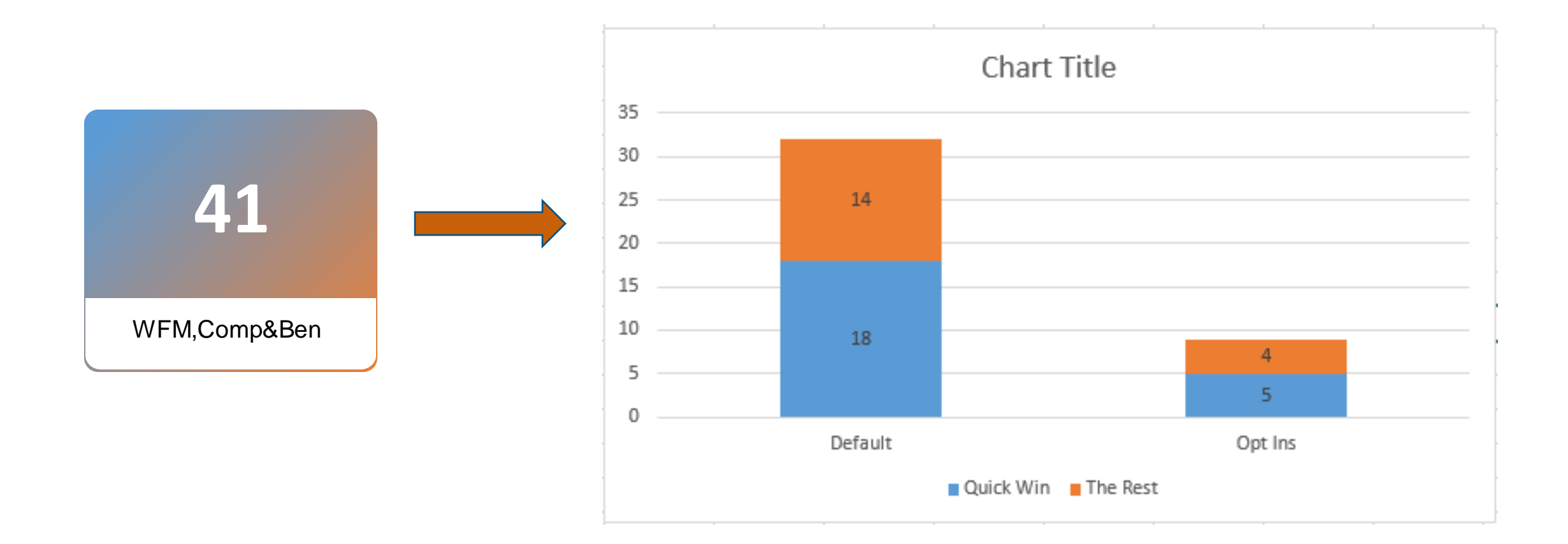

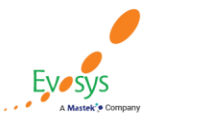

**Oracle's Global Featured in Gartner MQ for Oracle Cloud Partner of Year**  $(2017, 2019)$  $(2019, 2020)$ 

## **EVOSYS ANALYSIS**

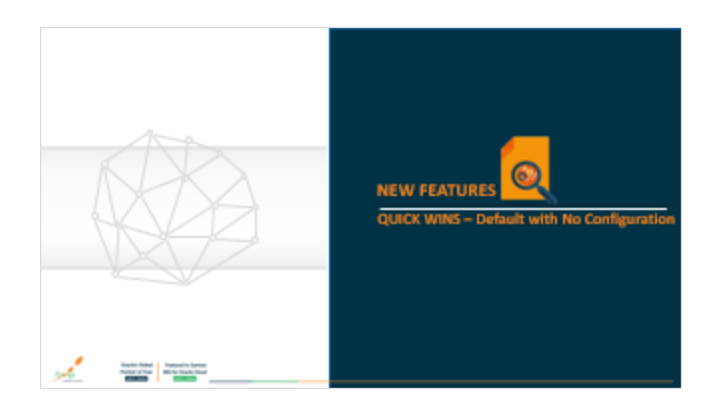

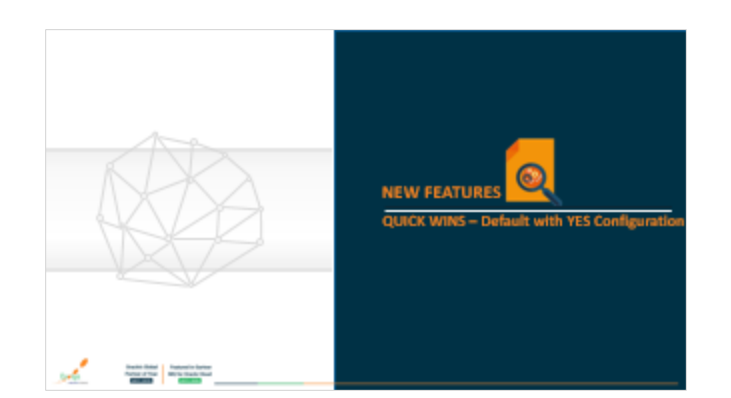

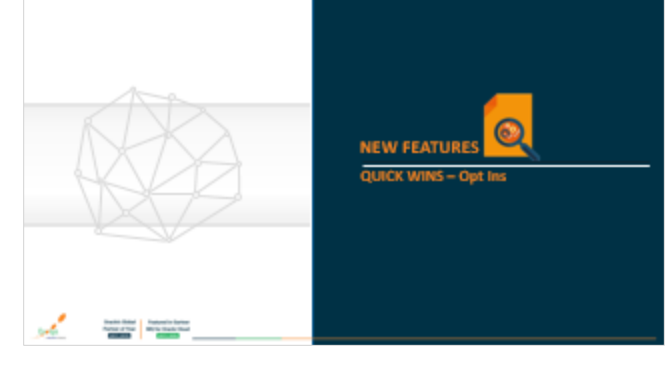

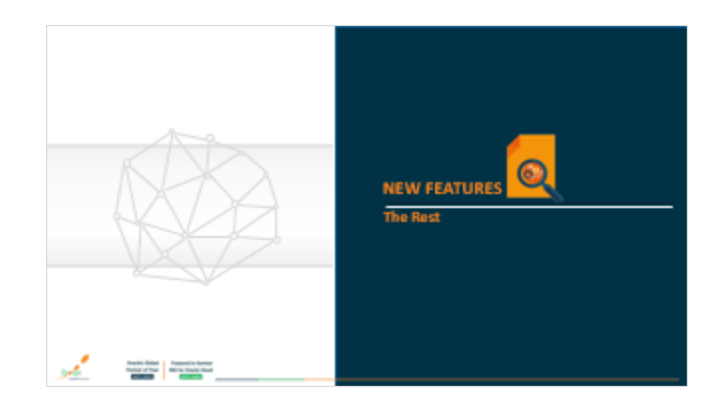

**Featured in Gartner** 

**MQ for Oracle Cloud** 

 $(2019, 2020)$ 

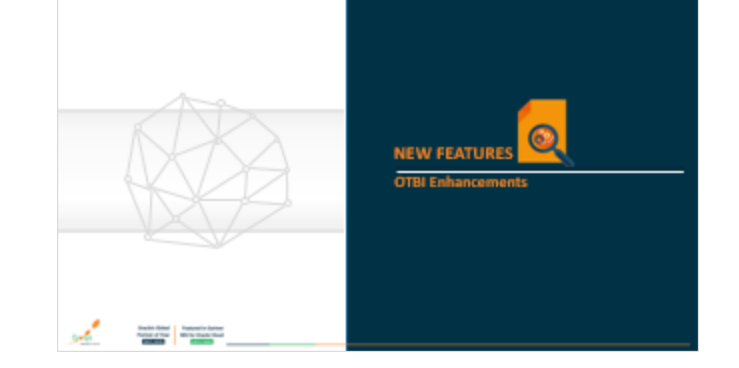

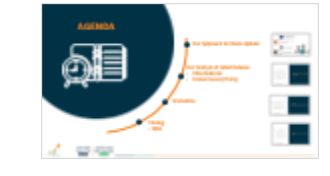

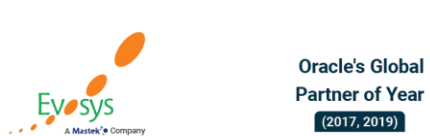

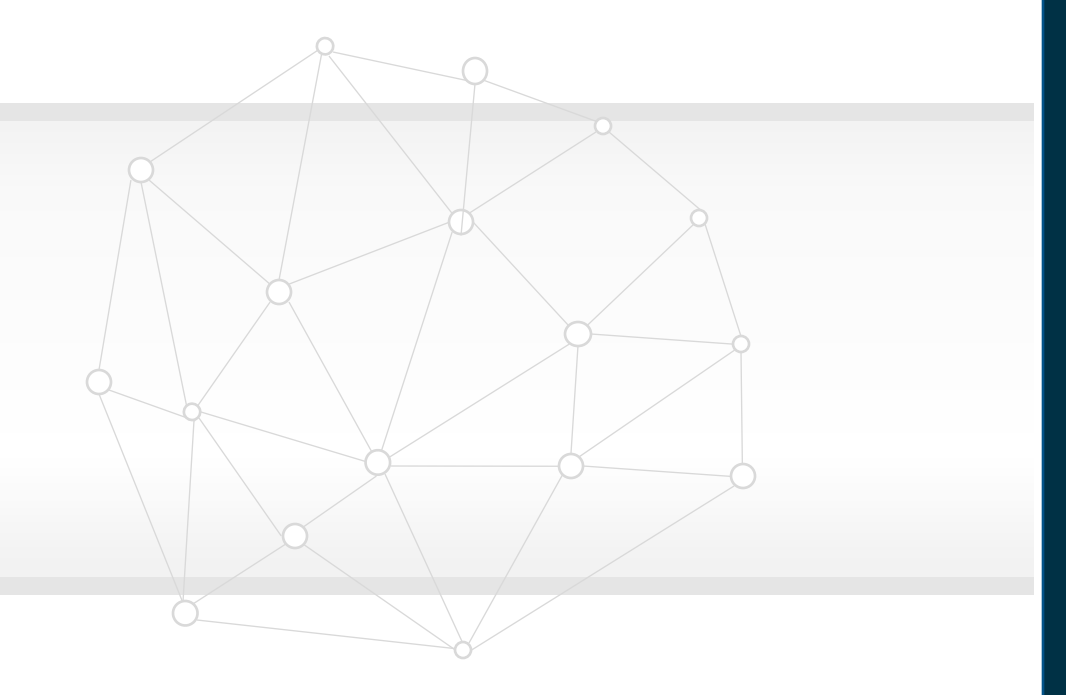

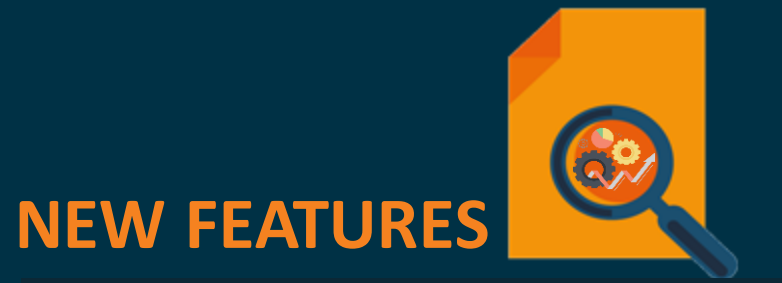

## **QUICK WINS – Default with No Configuration**

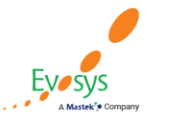

**Oracle's Global Featured in Gartner MQ for Oracle Cloud Partner of Year**  $(2017, 2019)$  $(2019, 2020)$ 

## **Prevent new individual compensation submission when previous submissions are pending approval**

### **Details:**

- When a personal contribution was pending approval, you couldn't start individual compensation or administer individual compensation submissions. Similarly, when an individual compensation submission was pending approval, you couldn't start personal contributions or administer individual compensation submissions.
- Now, you can start a personal contribution after all other submitted contributions are approved. You don't have to wait on any individual compensation or administer individual compensation submissions that are pending approval.

### **Impact Analysis**

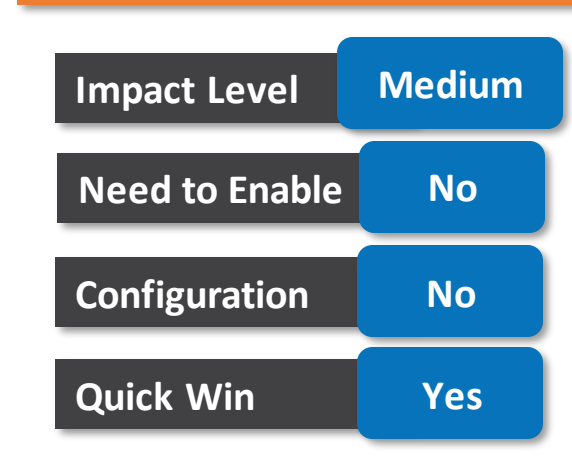

**Business Benefit:**

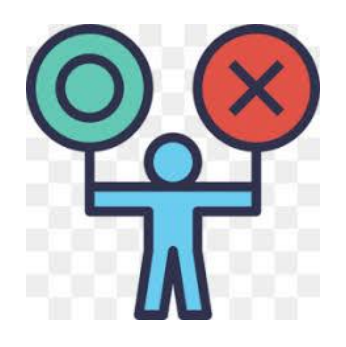

Increase compensation administration efficiencies and improve employee satisfaction

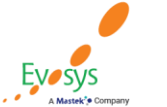

Oracle's Global **Featured in Gartner Partner of Year MQ for Oracle Cloud**  $(2019, 2020)$  $(2017, 2019)$ 

## **Compensation zone type, zone identification for a past or future date introduction**

### **Details:**

 $(2019, 2020)$ 

• Earlier, both the salary pages and processes were identifying zone type and zone as of the system date. Now you can use the differential rules and calculations applicable for the duration of salary.

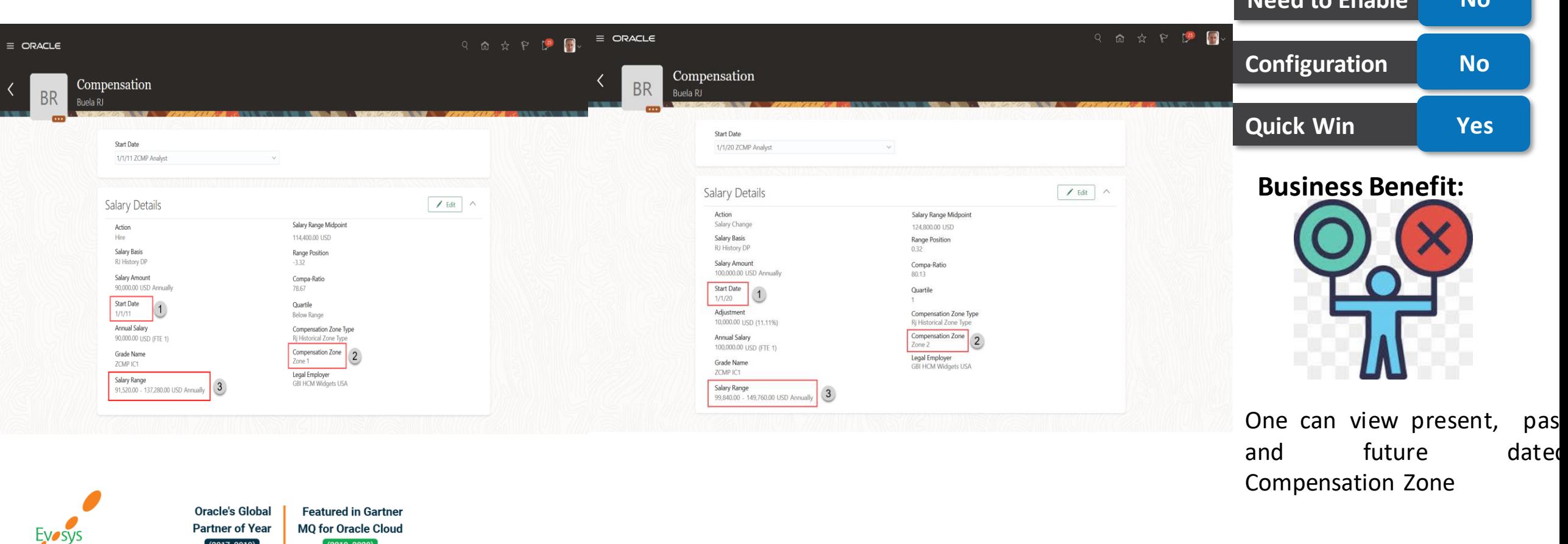

**Impact Level Medium**

**Need to Enable No**

**Impact Analysis**

## **Standard salary components user entities introduction**

### **Details:**

You can now define HCM Extracts and fast formulas that make use of these new user entities, which can return salary standard components allocation data: • ORA\_CMP\_ASSIGNMENT\_SALARY\_SIMPLE\_COMPONENT\_UE • ORA\_CMP\_ASSIGNMENT\_SALARY\_SIMPLE\_COMPONENT\_RGE\_UE

### **Impact Analysis**

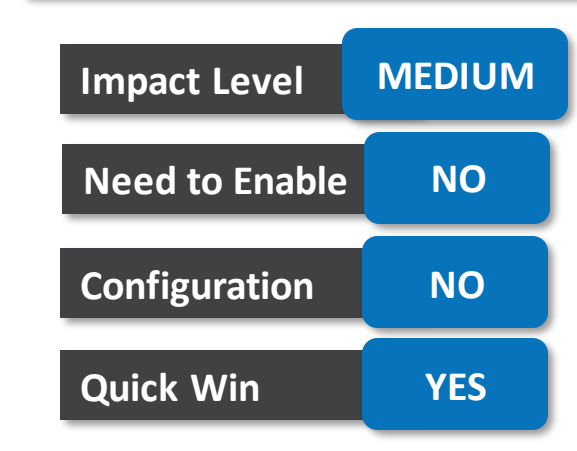

### **Business Benefit:**

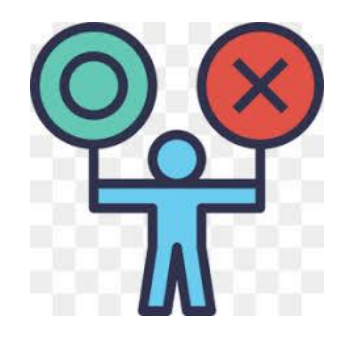

**Oracle's Global** 

**Partner of Year** 

 $(2017, 2019)$ 

**Featured in Gartner** 

**MQ for Oracle Cloud**  $(2019, 2020)$ 

Improve productivity by efficiently extracting salary component data and creating relevant fast formula calculations.

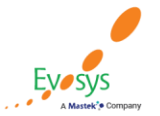

## **Use population filters to submit workforce compensation cycle notifications**

### **Details:**

Admin can now submit the Notify Managers That Cycle Is Open or Closed batch process using a population filter. The filter lets you notify specific groups of managers that the workforce compensation cycle is open or closed. **Impact Level Medium**

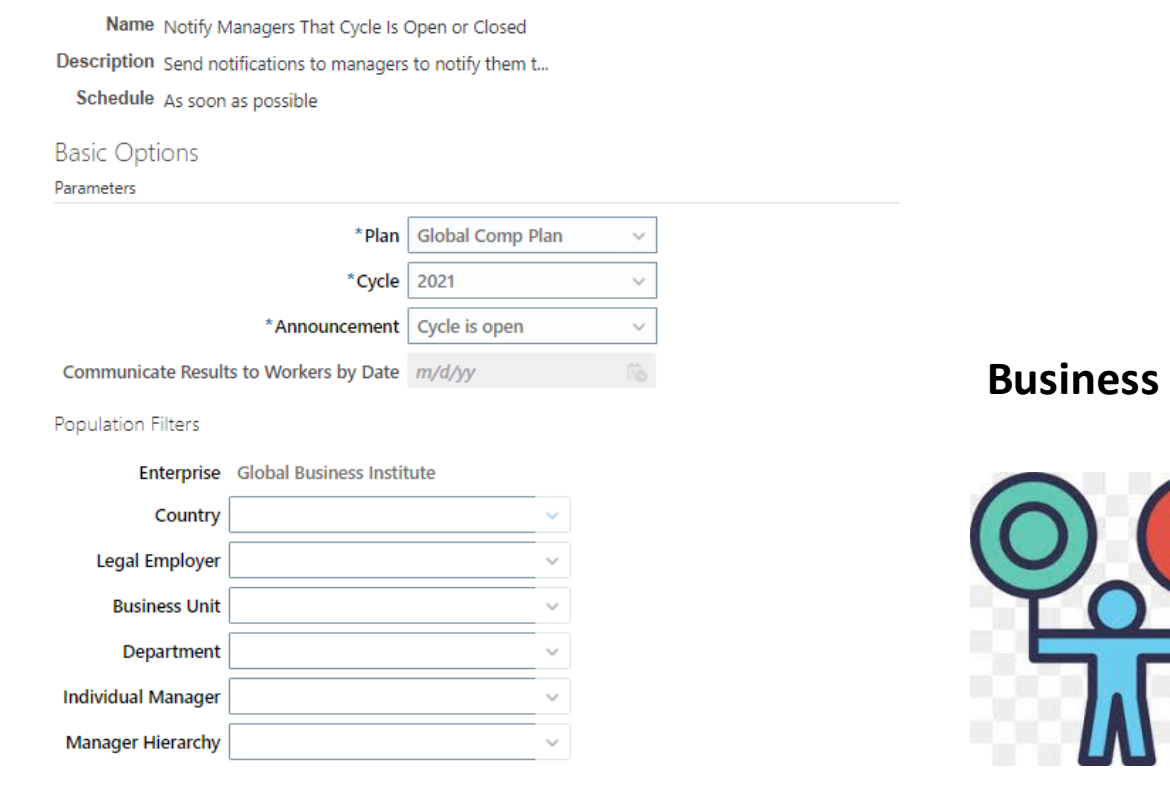

# **Impact Analysis Need to Enable No Configuration No Quick Win Yes**

**Benefit:** 

Improve productivity and satisfaction by notifying only affected managers when the compensation cycle opens or closes.

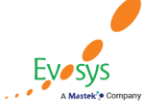

**Oracle's Global** 

**Partner of Year** 

 $(2017, 2019)$ 

**Featured in Gartner** 

**MQ for Oracle Cloud**  $(2019, 2020)$ 

## **View note count in approvals task**

### **Details:**

You can now view the number of notes created for a person in the Approvals task type. Previously, this information was not available.

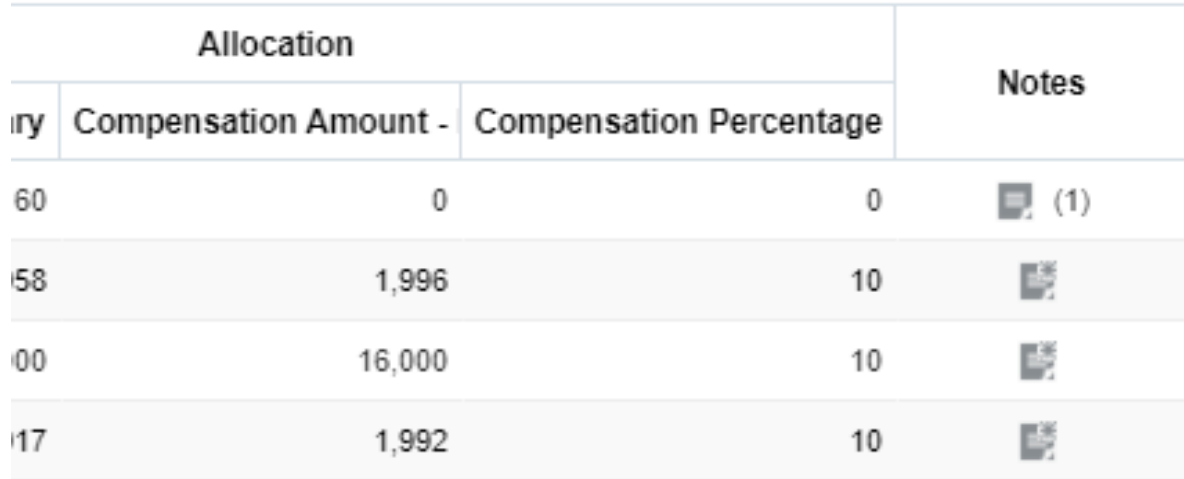

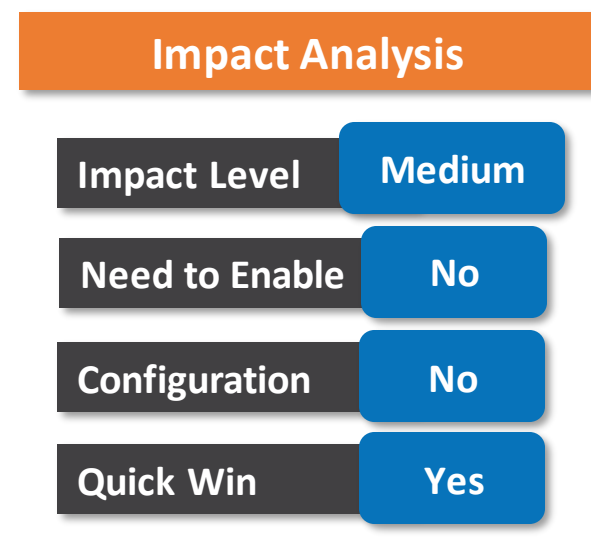

### **Business Benefit:**

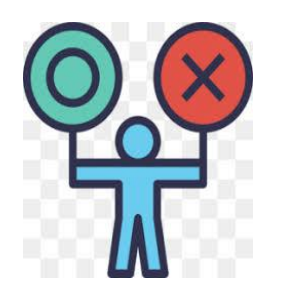

Allows people to see that there are notes created for a person in the Approvals task.

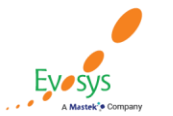

**Oracle's Global Featured in Gartner Partner of Year MQ for Oracle Cloud**  $(2017, 2019)$  $(2019, 2020)$ 

## **Preview worksheet task configuration**

### **Details:**

Previously, you had to run the Start Workforce Compensation Cycle batch process to view this configuration. In the task setup in Configure Worksheet Display, there is a new tab to the right of the Information configuration tab.

Task Name Allocate Merit

**Task Type Compensation** 

Summary Detail Table Actions Information Preview

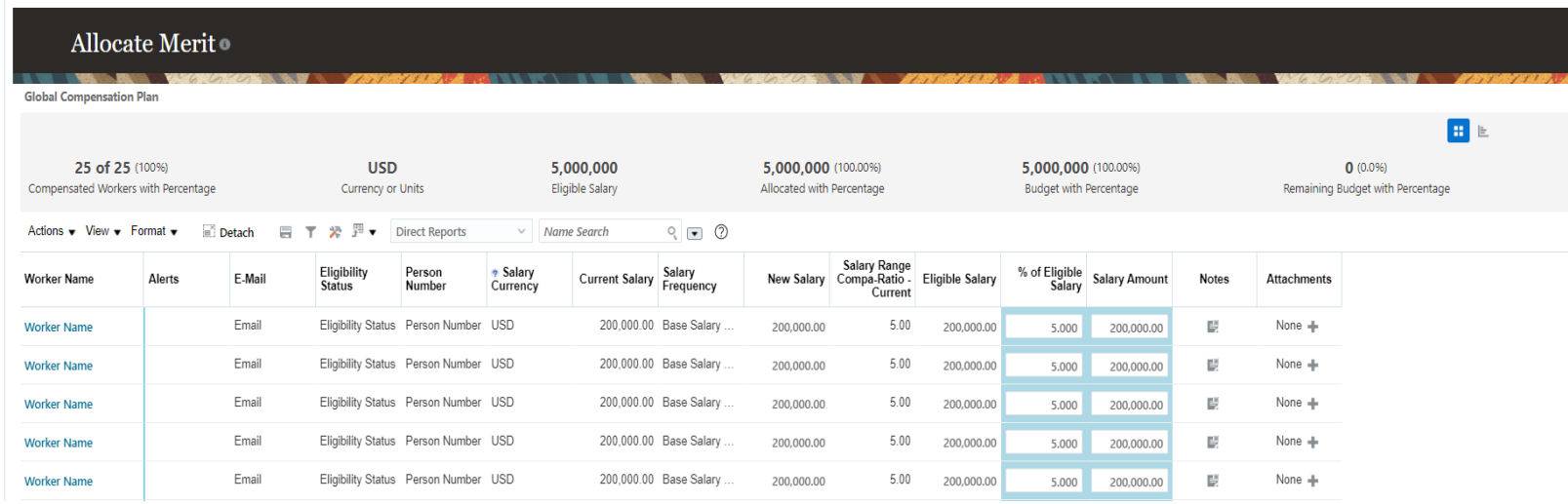

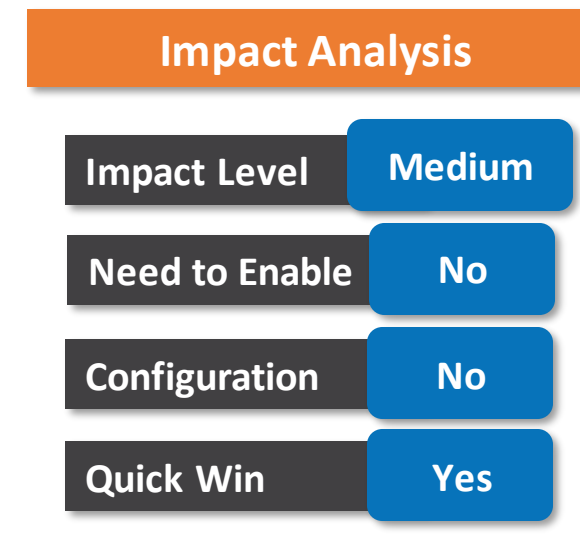

### **Business Benefit:**

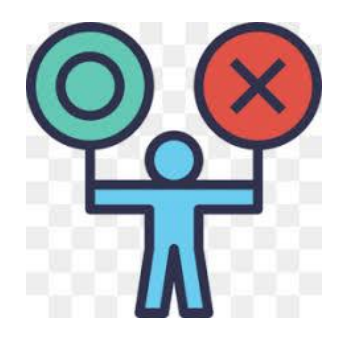

rean rypul componation

Summary Detail Table Actions Information Preview

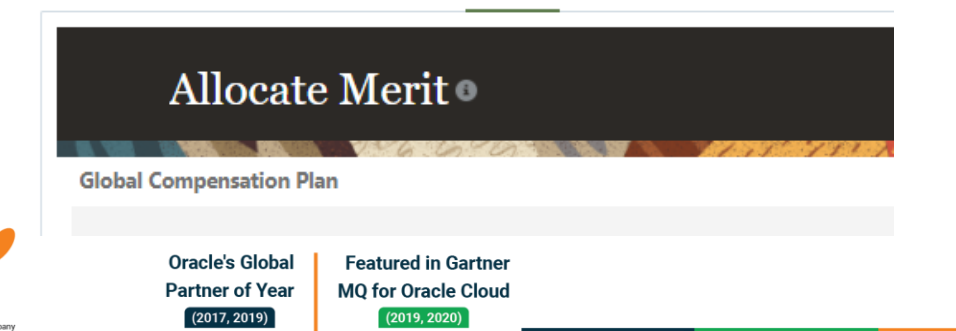

## **Hide the print icon in the communications task type**

### **Details:**

You can now hide the print icon for people who aren't eligible for the plan in the in the Communications task type.

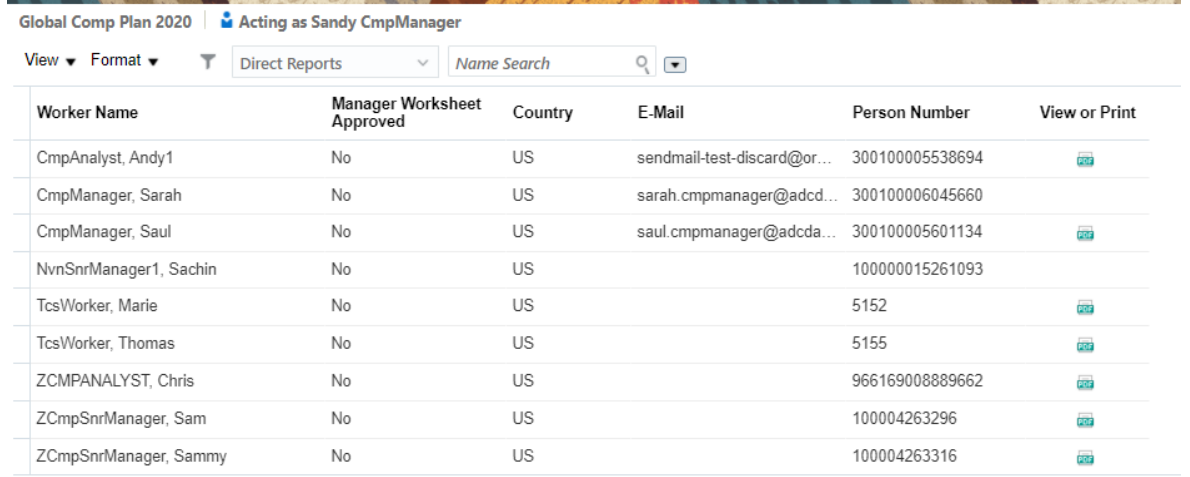

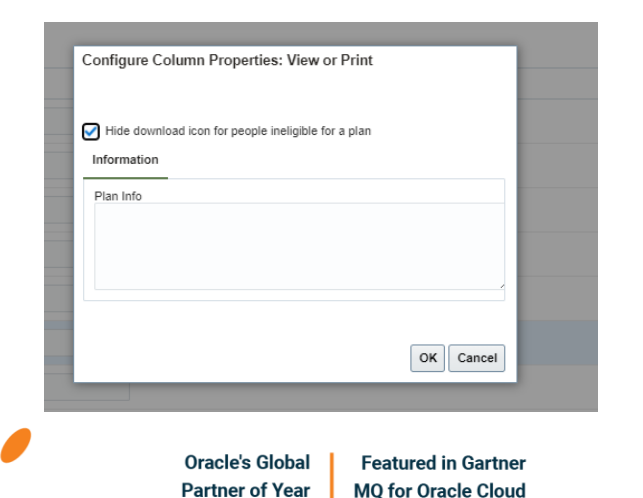

 $(2019, 2020)$ 

 $(2017, 2019)$ 

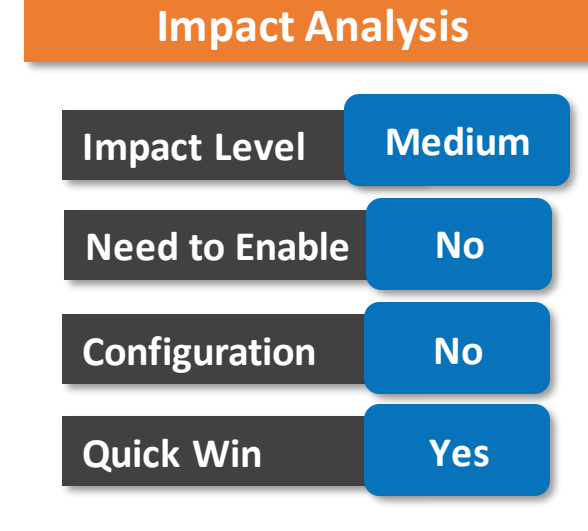

### **Business Benefit:**

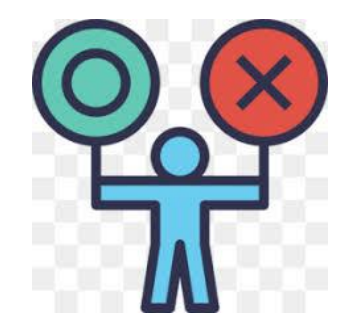

## **Enhanced communications task**

### **Details:**

You can now view people in the Communications task in a list rather than the previous tree view. Also, you now have the ability to switch populations, use filters, and search using name, email or person number. Medium

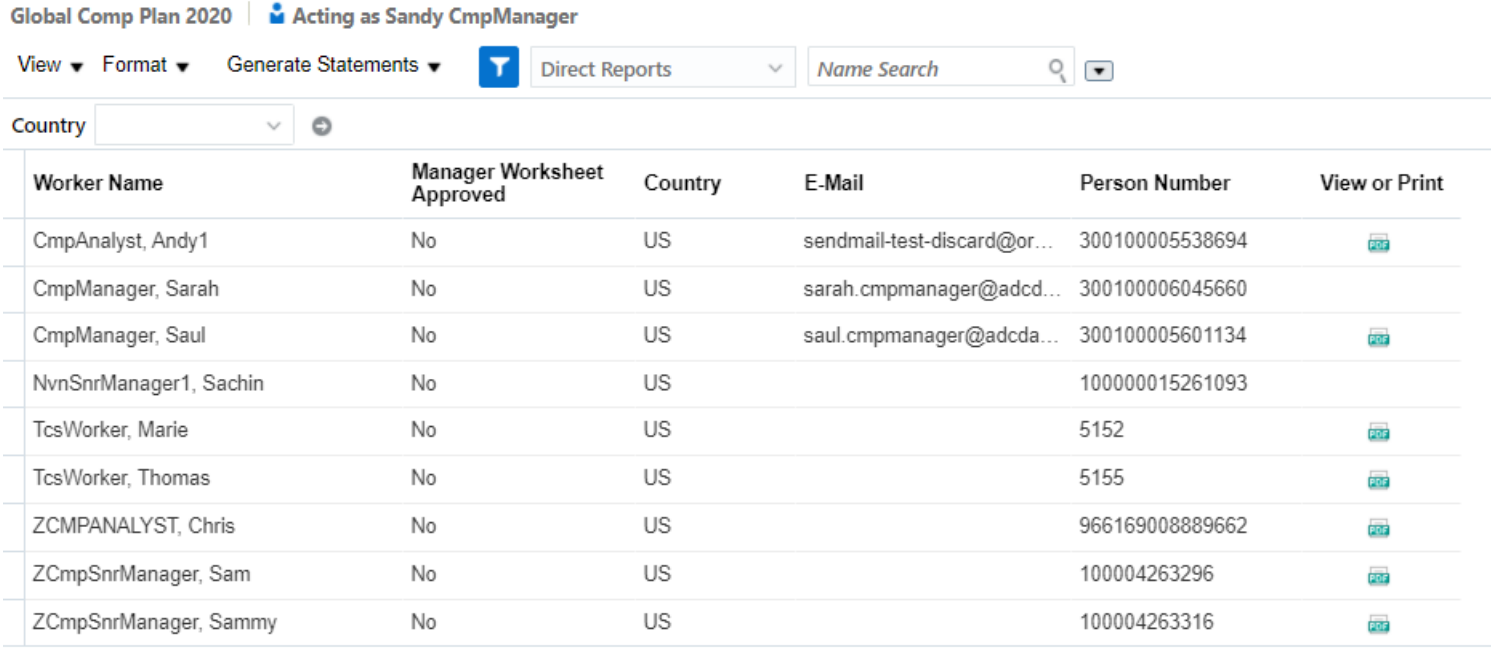

### **Impact Analysis**

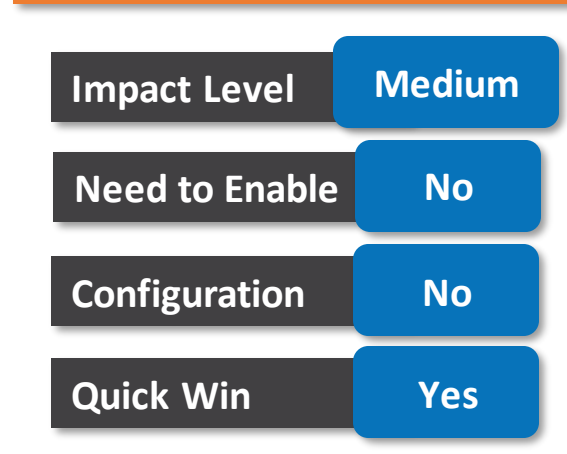

### **Business Benefit:**

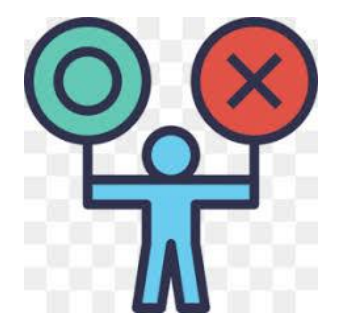

Managers can search for specific people and generate statements for the same more easily.

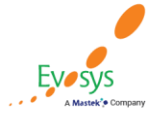

**Oracle's Global** 

**Partner of Year** 

 $(2017, 2019)$ 

**Featured in Gartner** 

**MQ for Oracle Cloud** 

 $(2019, 2020)$ 

## **Switch budget summary views**

### **Details:**

You can now enable both summary views in the budget sheet and let managers toggle between the views. Previously, you could enable only one view. Here, you can see that both summary views are enabled.

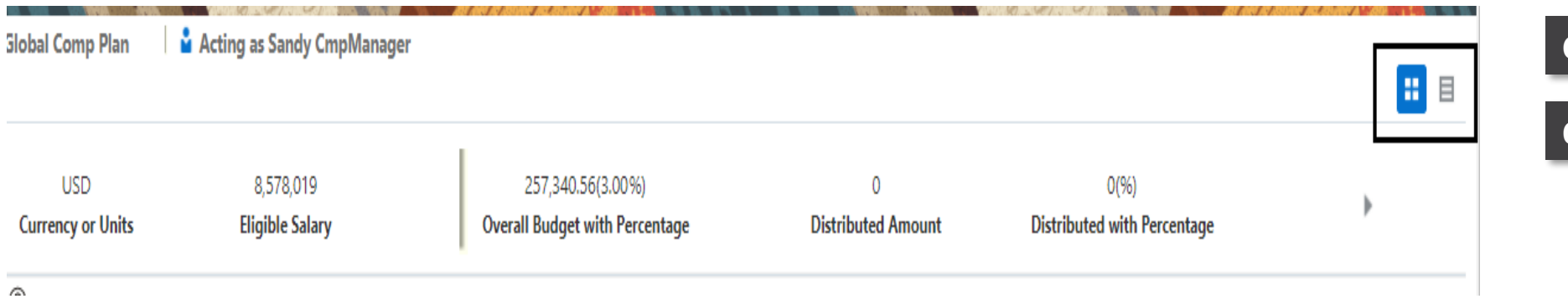

### **Impact Analysis**

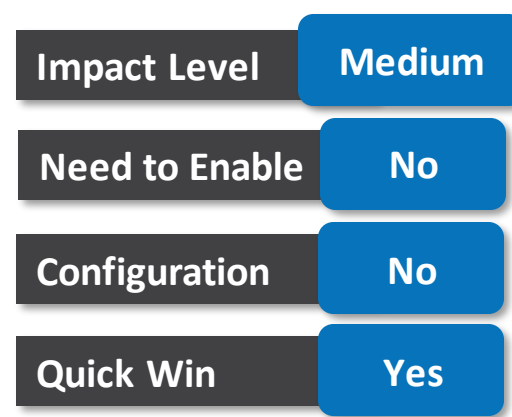

### **Business Benefit:**

**Oracle's Global** 

**Partner of Year** 

 $(2017, 2019)$ 

**Featured in Gartner** 

**MQ for Oracle Cloud**  $(2019, 2020)$ 

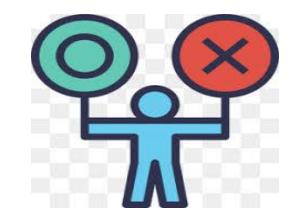

Provide managers better insight into their budget numbers by letting them view summary data the way that works best for them.

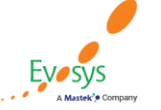

## **Preview alternate approver configuration**

### **Details:**

You can now preview your alternate approver configuration before you run the Start Workforce Compensation cycle batch process or before you apply changes by running the Refresh Workforce Compensation Data batch process. Previously, you had to review the hierarchy. In the example below, you can see the new Preview button to the right of the Alternate Approver Table.

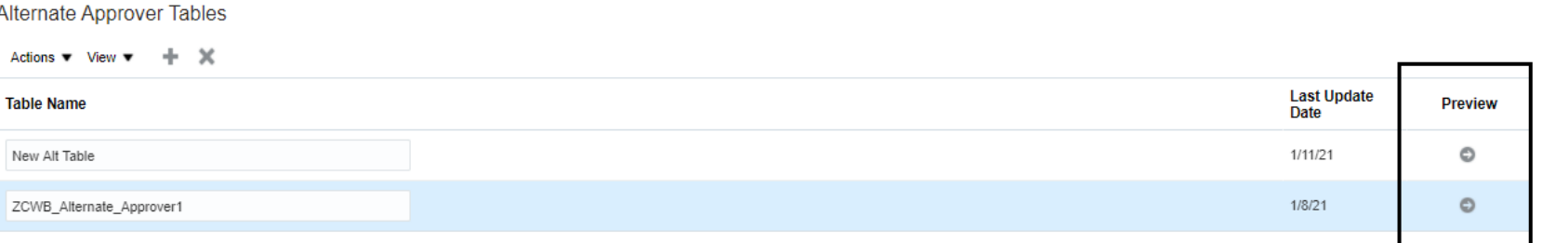

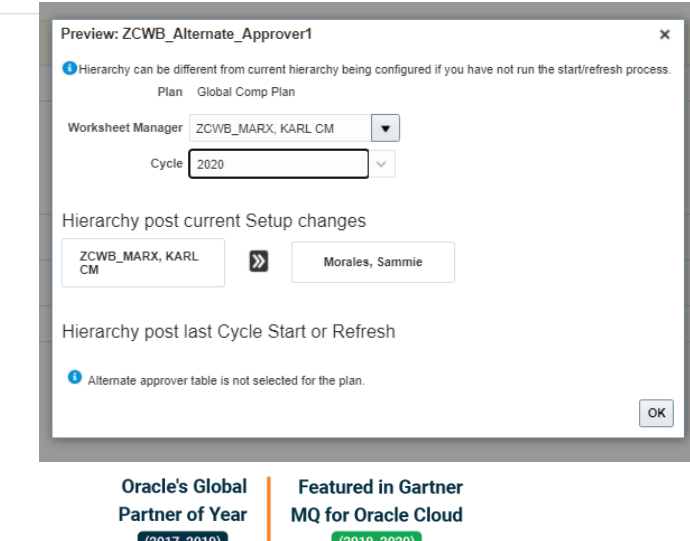

### **Impact Analysis**

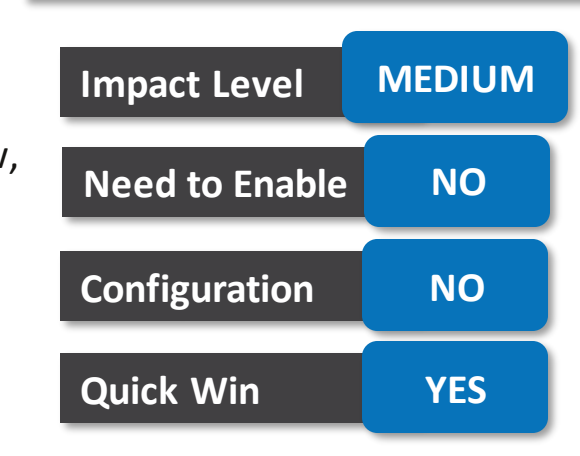

### **Business Benefit:**

This provides administrators the ability to preview alternate approver configuration and troubleshoot the alternate hierarchy before they apply the changes to an open cycle.

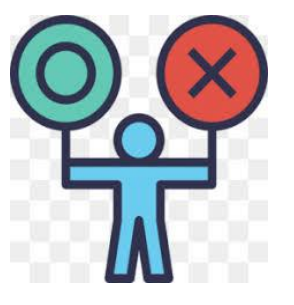

## **Improved alternate approver configuration**

### **Details:**

You can now view the alternate approver configuration on the same page as the alternate approver table. Previously, you navigated to another page to view the configuration. In the screenshot below, when the Alternate Approver table is selected, the configuration is viewed in the table directly below.

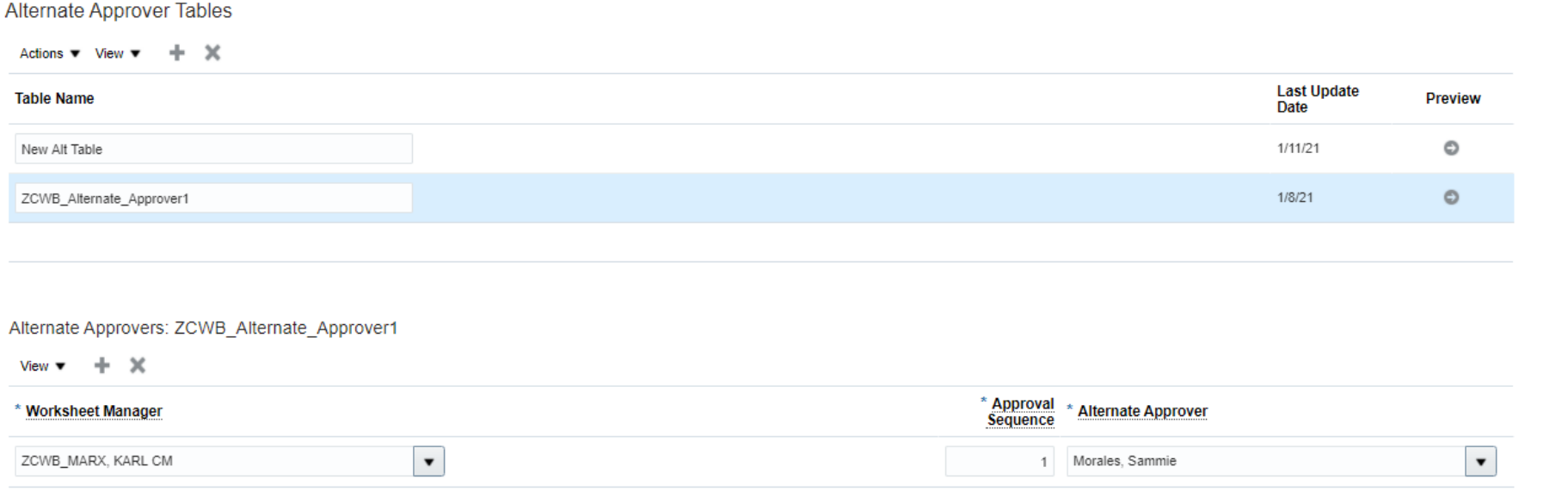

### **Impact Analysis**

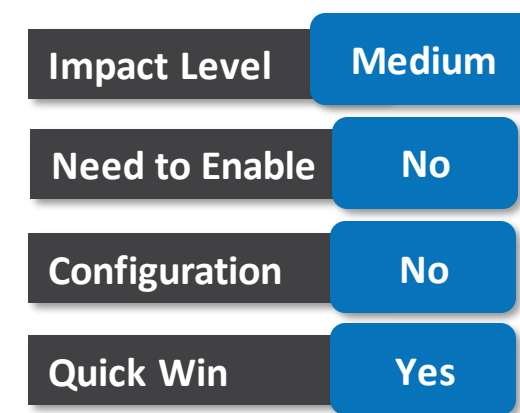

### **Business Benefit:**

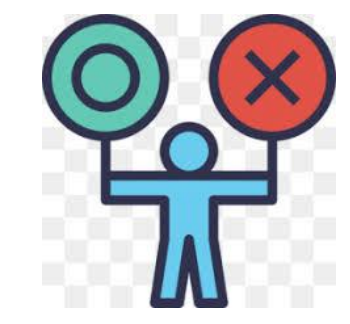

This change simplifies navigation for administrators and reduces confusion.

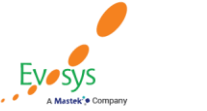

**Oracle's Global** 

**Partner of Year** 

 $(2017, 2019)$ 

**Featured in Gartner** 

**MQ for Oracle Cloud**  $(2019, 2020)$ 

## **Review apply model batch processing information**

### **Details:**

**Oracle's Global** 

**Partner of Year** 

 $(2017, 2019)$ 

**Featured in Gartner MQ for Oracle Cloud** 

 $(2019, 2020)$ 

We made it easier to understand the performance of the Apply Model batch process with a new report in View Administration Reports. The report shows information such as who submitted the model, including models submitted in batch mode by worksheet managers. It also shows the number of workers included, how many dynamic calculations in the plan, and information about any threads associated with the batch process that were unsuccessful.

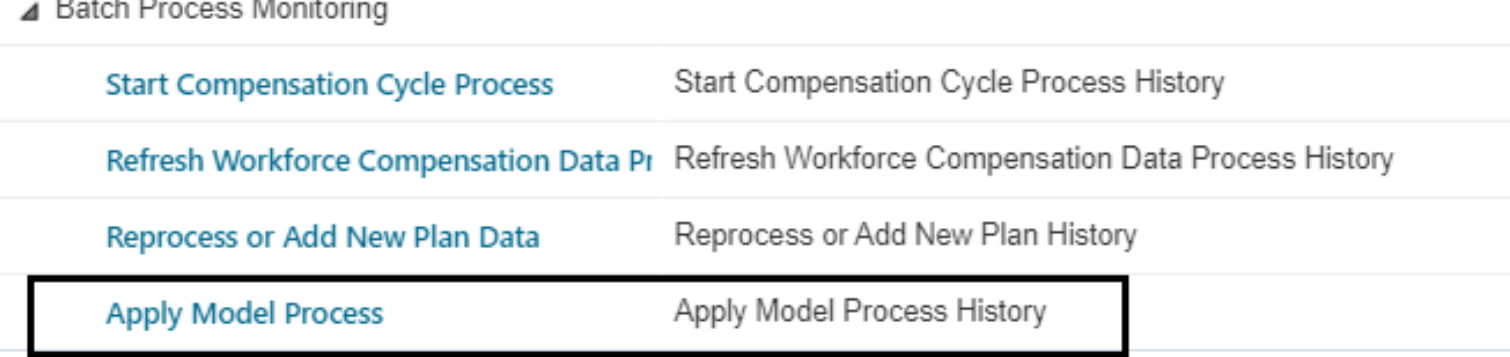

### **Impact Analysis**

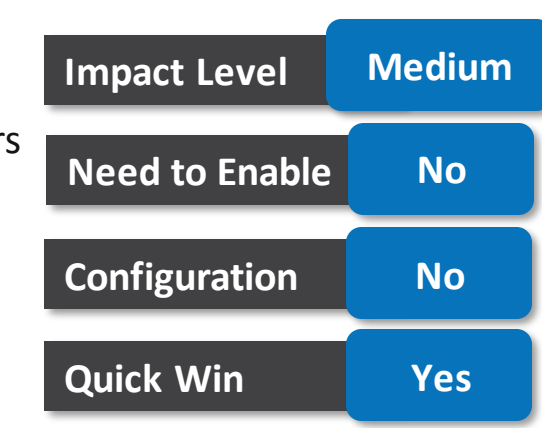

### **Business Benefit:**

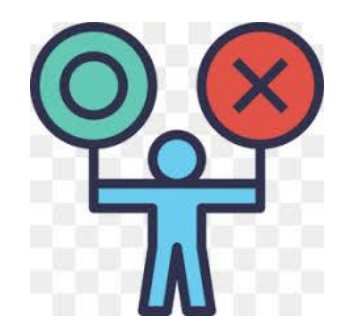

This allows administrators to track and troubleshoot models when they apply them through the batch process mode.

## **Configure performance rating display order**

### **Details:**

You can now configure the order in which the performance ratings are shown in the list of values in the worksheet. Previously, this was not possible. In the example below, you can see the new configuration option in the Configure Performance Ratings task in plan setup. The available options are ascending and descending.

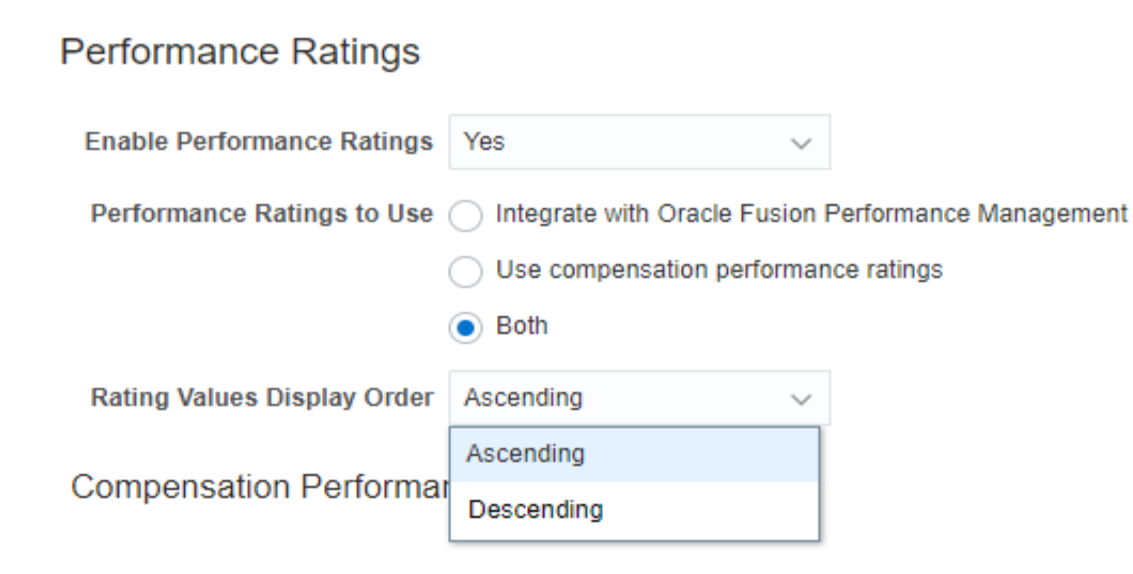

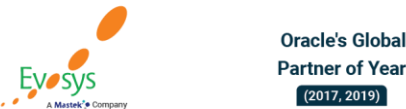

#### **Featured in Gartner MQ for Oracle Cloud**  $(2019, 2020)$

### **Impact Analysis**

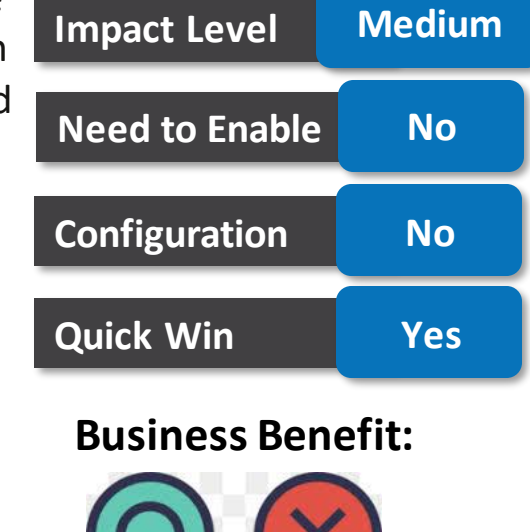

This allows administrators the ability to select the order in which managers see performance ratings.

## **Process compensation change statements by individual person**

### **Details:**

You can now process compensation change statements by individual person directly on the process page. Previously, you had to go to Administer Workers to manage statements for individuals. **Impact Level** Medium

Name Process Workforce Compensation Change Statements Description Centrally manage workforce compensation change ...

Schedule As soon as possible

**Oracle's Global** 

**Partner of Year** 

 $(2017, 2019)$ 

**Basic Options** 

Parameters

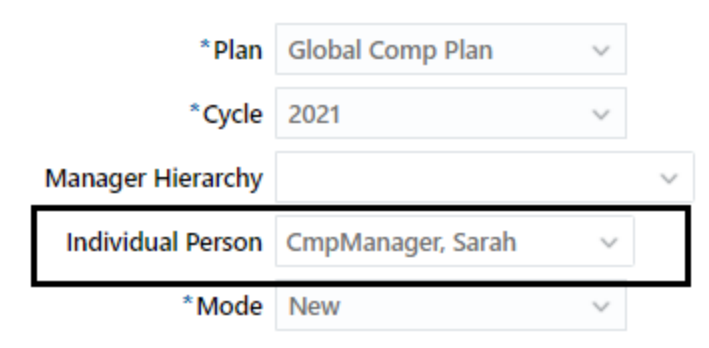

**Featured in Gartner** 

**MQ for Oracle Cloud**  $(2019, 2020)$ 

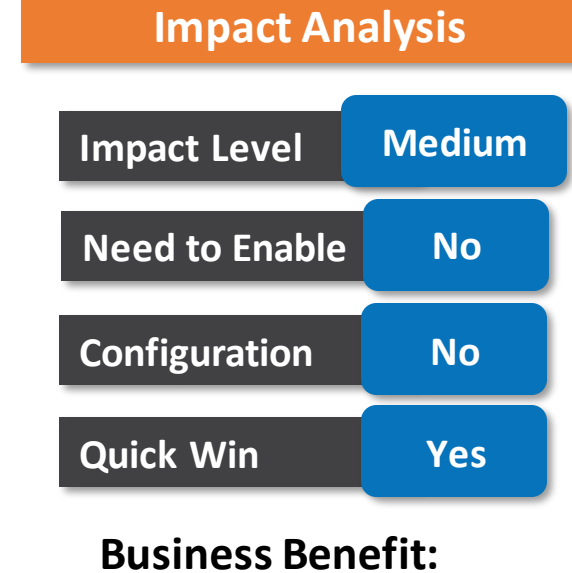

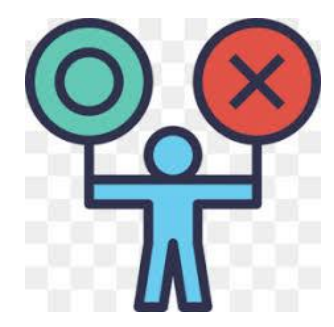

This allows administrators to process statements for people without going to Administer Workers.

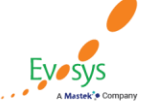

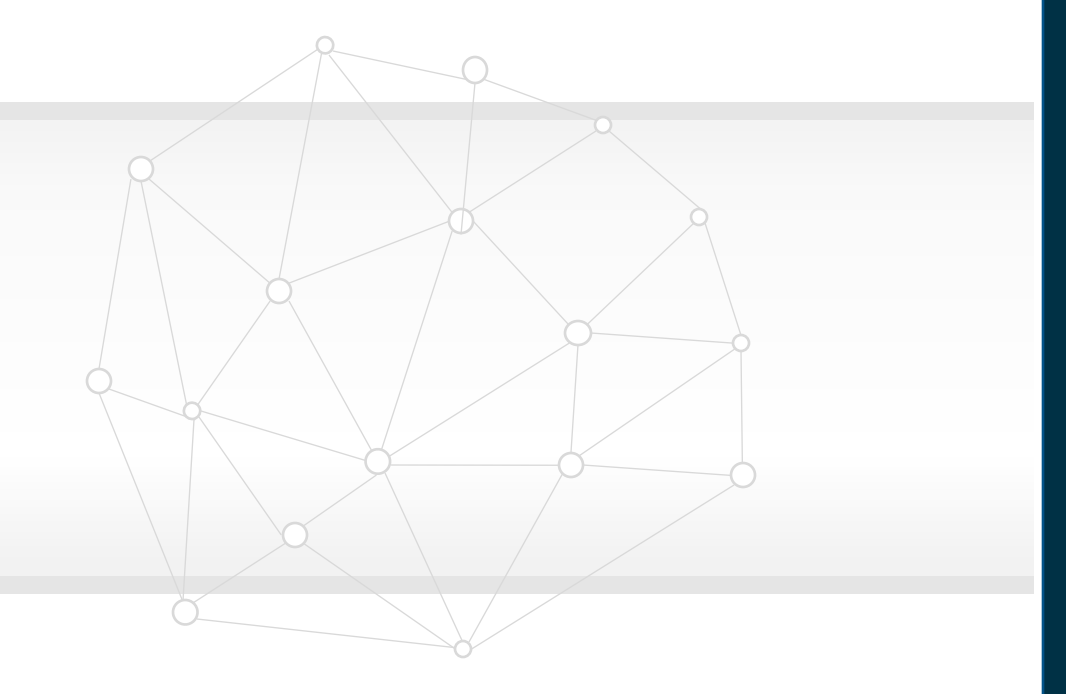

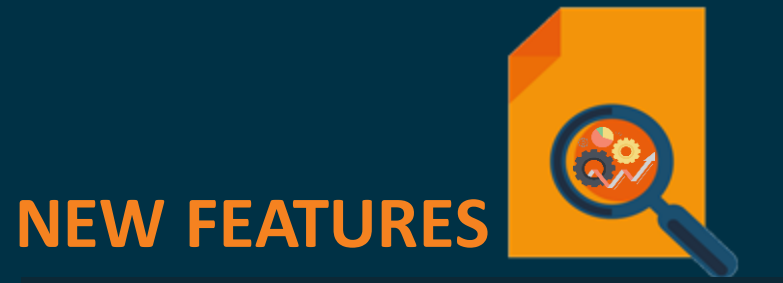

## **QUICK WINS – Default with YES Configuration**

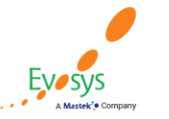

**Oracle's Global Featured in Gartner MQ for Oracle Cloud Partner of Year**  $(2017, 2019)$  $(2019, 2020)$ 

## **Configure budget pool overview**

### **Details:**

Overview Summary Detail Table Worker List Actions Information

You can now configure the budget overview for each budget pool in a Workforce Compensation plan. Previously, you had to use personalization to hide or change the view. In the example below, you can see that the workers label is renamed to "People" for both budget pools. The percentage and access level is hidden for the Bonus budget pool. **Impact Level** Medium

View  $\mathbf{v}$ Detach Column Enable Display Name ▲ Budget Pool  $\swarrow$ Pool Name  $\checkmark$ Workers People  $\checkmark$ Budget Access Level **D** Units  $\checkmark$  $\checkmark$ 4 Overall Budget Overall Budget  $\checkmark$ **Budget Percent**  $\checkmark$ **Budget Value** 4 Budget Distribution  $\checkmark$ **Total Allocated Total Allocated**  $\overline{\mathbf{v}}$ Available Budget Available Budget

**Impact Analysis**

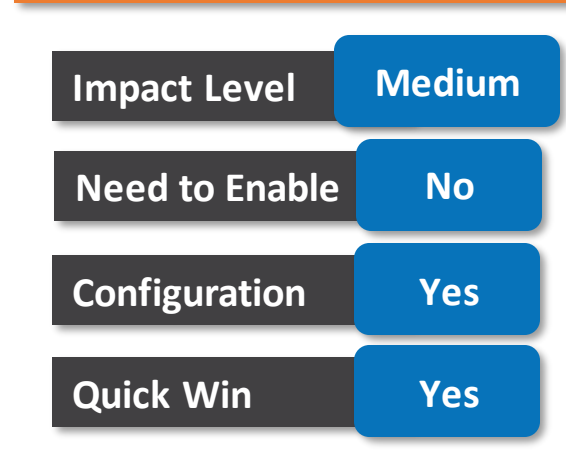

### **Business Benefit:**

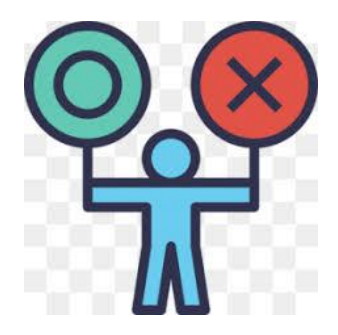

To support this feature, we added a new configuration tab in Configure Budget Display.

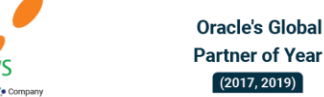

**Featured in Gartner** 

**MQ for Oracle Cloud** 

 $(2019, 2020)$ 

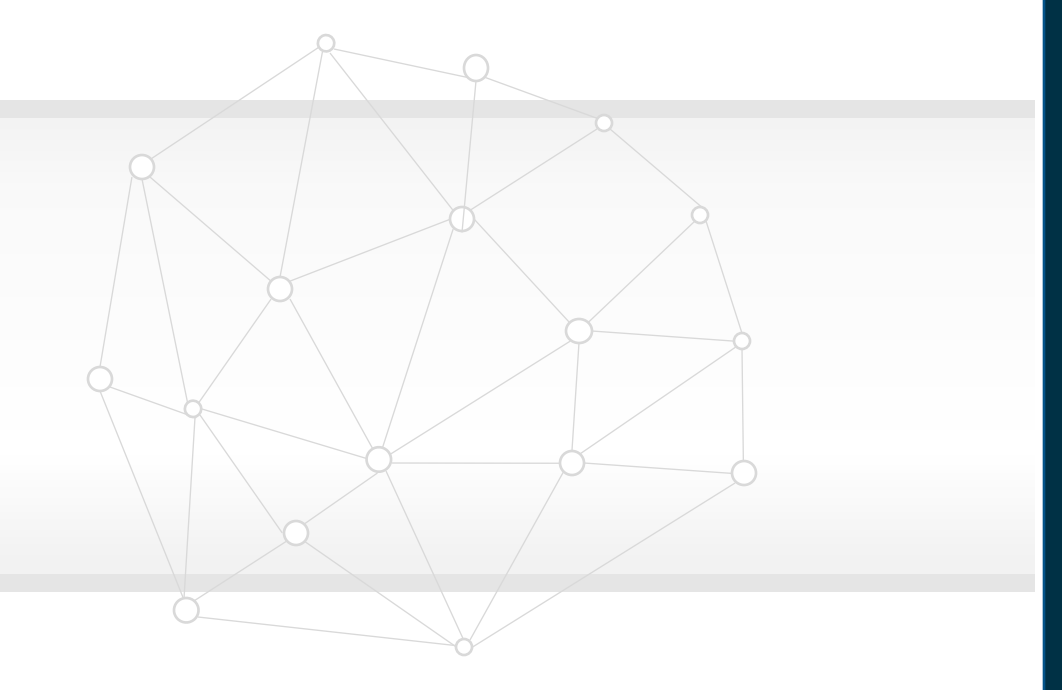

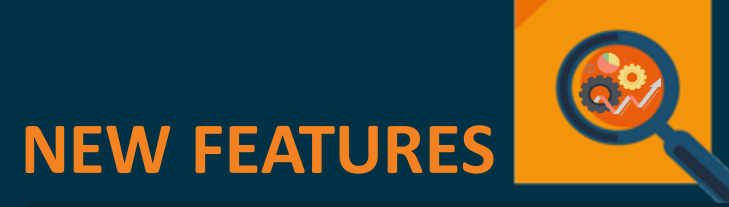

**QUICK WINS – Opt Ins**

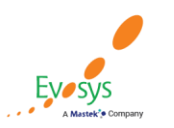

**Oracle's Global Featured in Gartner Partner of Year MQ for Oracle Cloud**  $(2017, 2019)$  $(2019, 2020)$ 

## **Enable plan comparison**

### **Details:**

- Participants can now compare their plans for health, vision, and dental to decide on the best plan before they enroll. They can compare different features that each plan offers. For example, they can compare the cost of the plans and options, how they work, and the coinsurance.
- Participants can view and launch plan comparison from the self-service landing page or from quick actions. The number of tiles or quick actions that are available will depend on how many different types of plans are available for comparison. The tiles and quick actions need to be enabled for each benefit type that are provided for comparison. For example, if you have plans for medical, dental, and vision, you need to enable 3 tiles.
- You can see a summary of the plan highlights, if you have identified them during setup. In our example, the highlights are Accident Insurance, Prescribed Medicine, Senior Citizen Coverage, and Medical Examination. A simple tick or a cross mark indicates whether that highlighted feature is offered by that plan or not. You can also see the estimated cost of the plans and the cost by option.

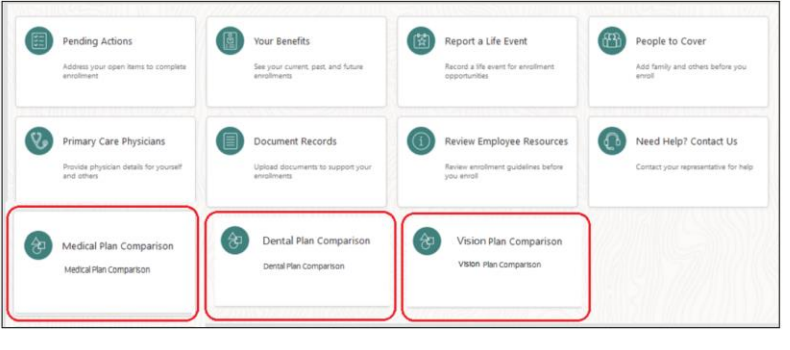

**Featured in Gartner** 

**MQ for Oracle Cloud**  $(2019, 2020)$ 

**Oracle's Global** 

**Partner of Year** 

 $(2017, 2019)$ 

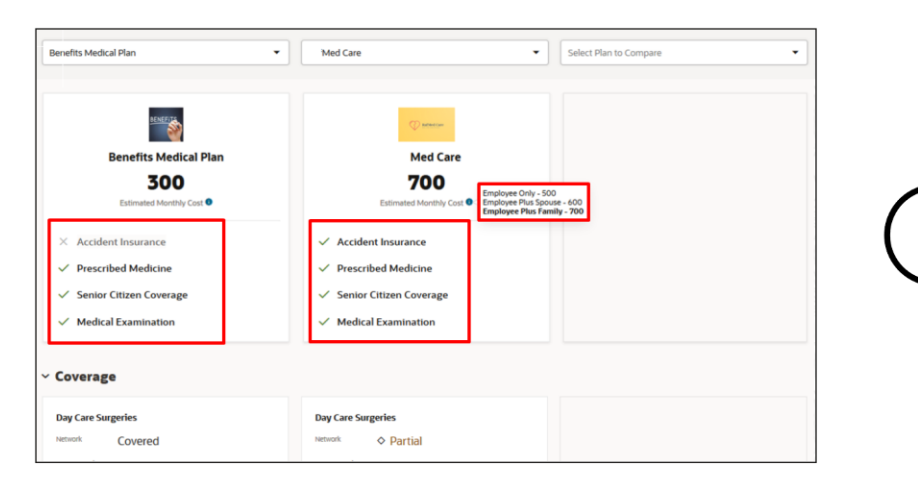

### **Impact Analysis**

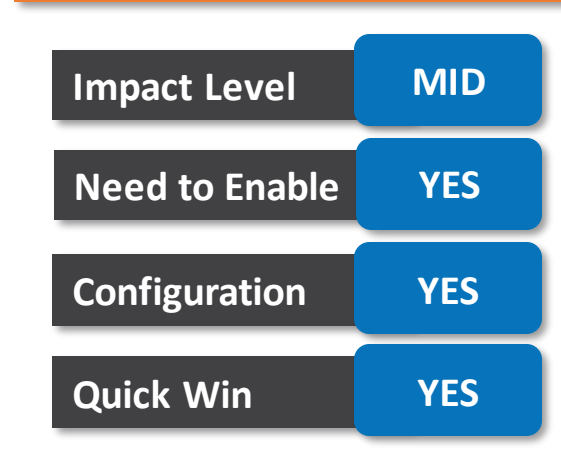

### **Business Benefit:**

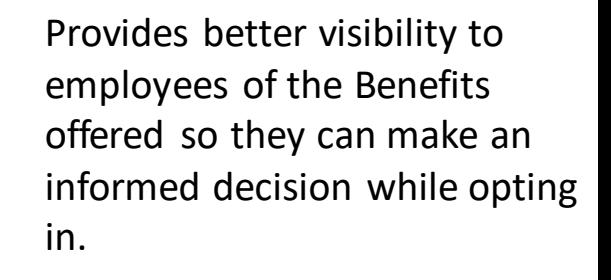

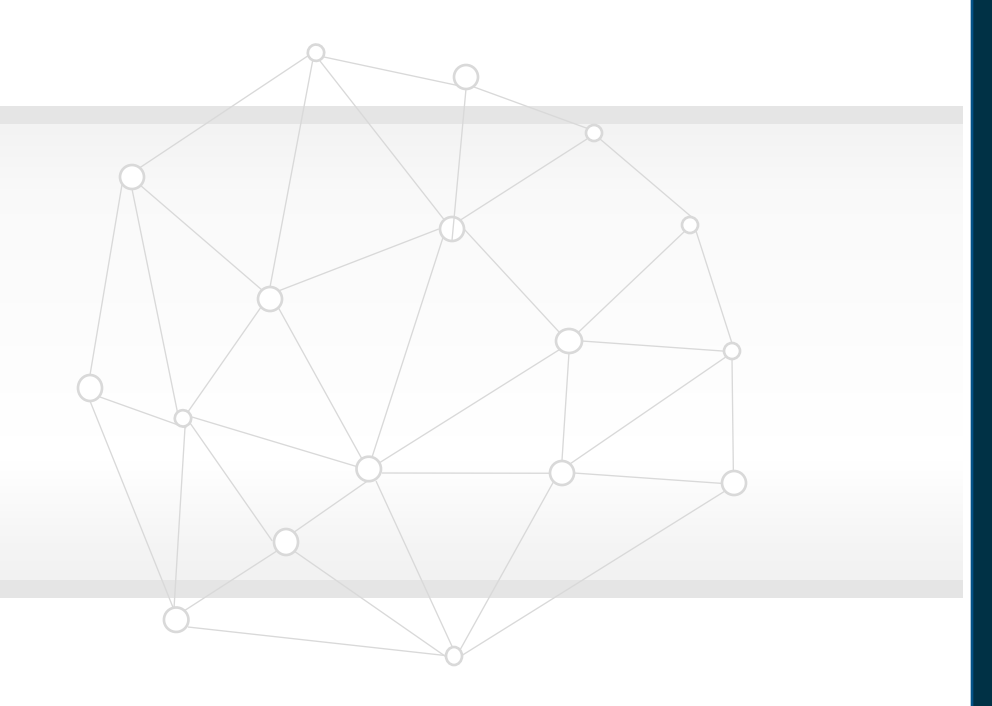

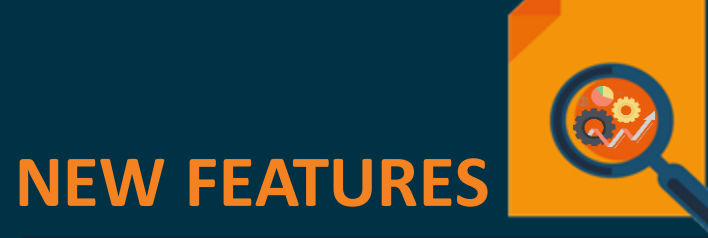

**The Rest**

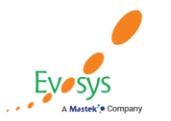

**Featured in Gartner Oracle's Global Partner of Year MQ for Oracle Cloud**  $(2017, 2019)$  $(2019, 2020)$ 

## **Use the Benefit batch process diagnostic test**

### **Details:**

- You can use the new Benefits Batch Process Diagnostic Test report to enable you to resolve problems with submitted batch processes. When batch processes get stuck, become slower, run for longer after setup changes, and encounter unexpected delays in processing, you can use this report to provide the information to Oracle support and development. The information is also useful to determine issues if the outcomes of the batch processes are not as expected, such as the number of people expected in the results of a batch process.
- Instead of relying on custom SQL queries, you can run the Benefits Batch Process Diagnostic Test report to provide required information to Oracle support and development to help resolve problems. This in turn will reduce the turnaround time resolving customer-reported issues.

### **Business Benefit:**

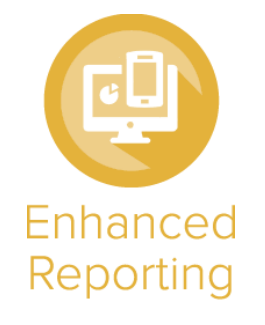

Oracle's Global

**Partner of Year** 

 $(2017, 2019)$ 

**Featured in Gartner** 

**MQ for Oracle Cloud**  $(2019, 2020)$ 

Administrators can more easily monitor and diagnose issues that can be provided to Oracle support for quicker resolution.

### **Impact Analysis**

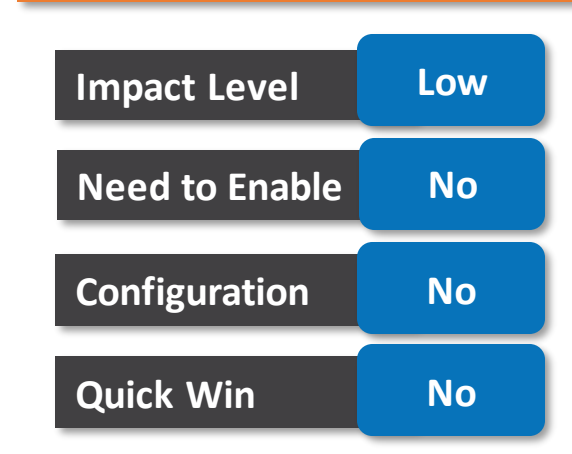

## **Use the person benefits eligibility test diagnostic report**

### **Details:**

- You can use the new Person Benefits Eligibility Test diagnostic report to show eligibility results. You can run this report for a person for a program. The report helps determine if people are eligible for certain plans. It can tell you, for an individual, which eligibility profile caused the worker to be Ineligible. You can use this report to identify if the profile was optional, required, or whether the criteria within the profile caused ineligibility.
- This report evaluates the eligibility of persons and provides the results in a structured manner. Based on the report, you can decide if the eligibility profile should be changed or not.

### **Impact Analysis**

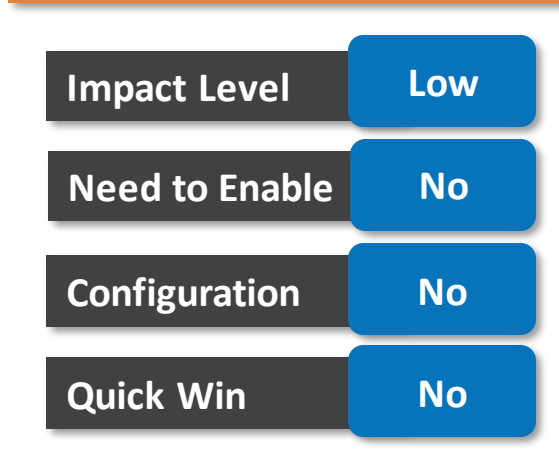

### **Business Benefit:**

**Enhanced** Reporting

The report enables the development team and support to diagnose issues related to eligibility profiles or person eligibility. This report reduces the turnaround time resolving issues.

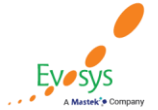

## **Total compensation statement - new source type of salary standard components**

### **Details:**

We introduced a new salary basis type for standard components called salary simple components. You can now display these in total compensation statements by leveraging a new source type in compensation items, called salary simple components. Next you select the component for the compensation item. For example, you can now select the new source type, optionally configure the overall salary to display as a category, and then see more detail from the overall salary down to its components listed as a subcategory. There are other possible configurations for display if you prefer all items together in one category.

#### **Create Compensation Item** \*Item Name Standard Salary Components \*Source Type Salary simple componen v **Benefit balance** \*Legislative Data Group  $\checkmark$ Element entry Details External data Formula \*Component Payroll balance Salary Salary rates Salary simple components

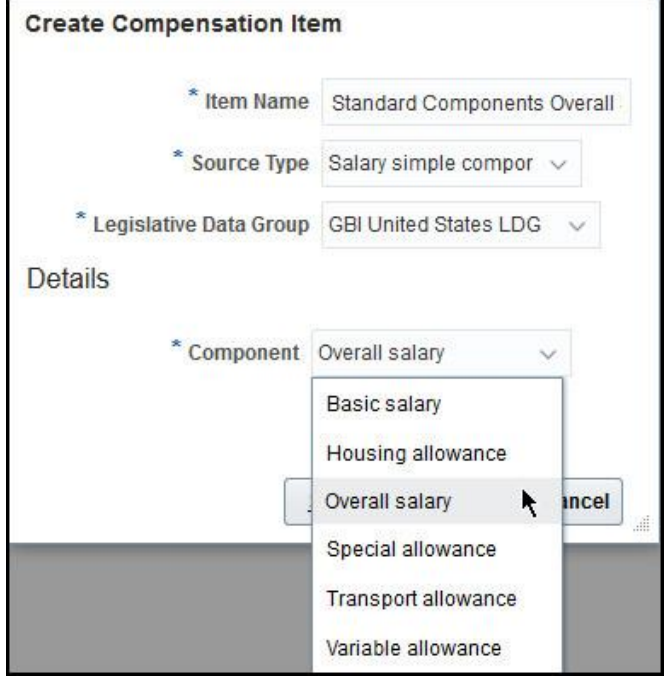

# **Impact Level Medium Impact Analysis Need to Enable No Configuration Yes Quick Win No**

### **Business Benefit:**

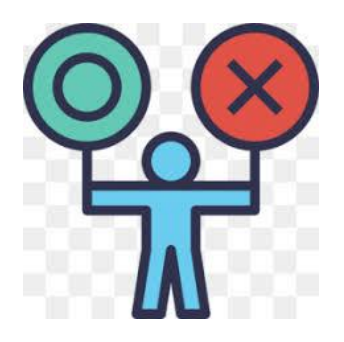

## **Total compensation statement - item tester enhancements**

### **Details:**

### Item Tester Element Entry

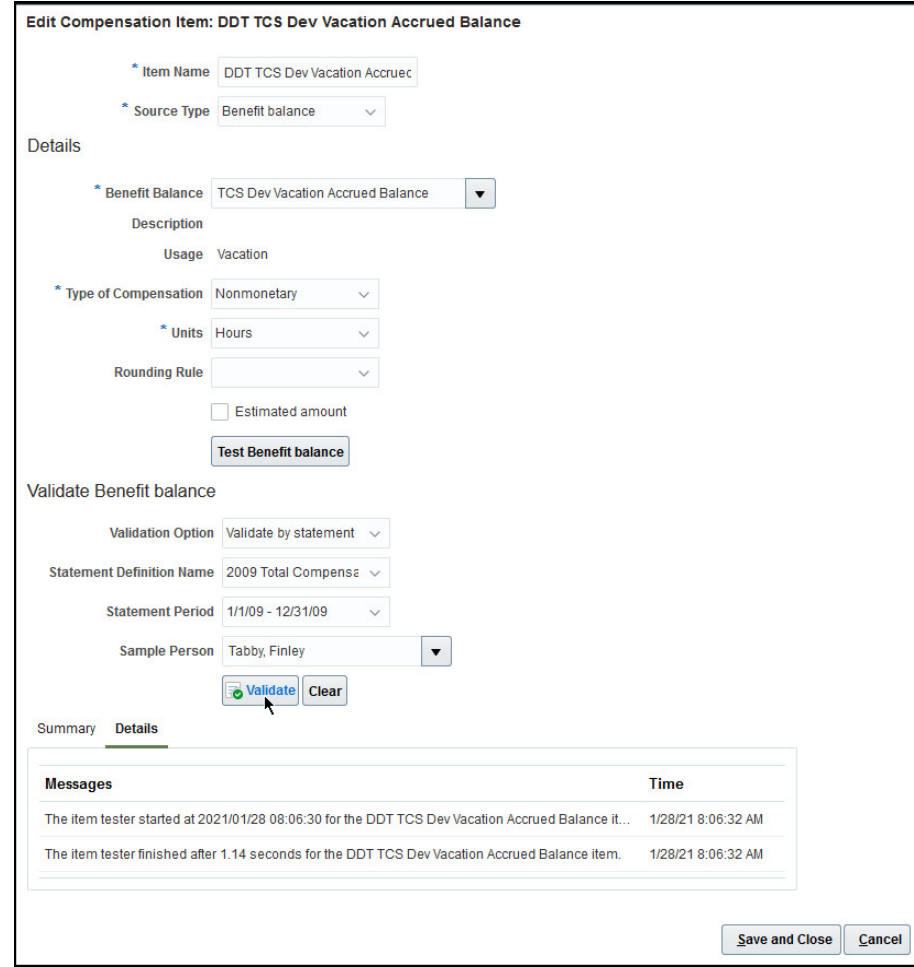

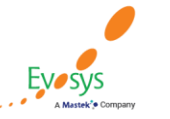

**Oracle's Global Featured in Gartner Partner of Year MQ for Oracle Cloud**  $(2017, 2019)$  $(2019, 2020)$ 

# **Impact Level MEDIUM Impact Analysis Need to Enable YES Configuration YES Quick Win NO**

### **Business Benefit:**

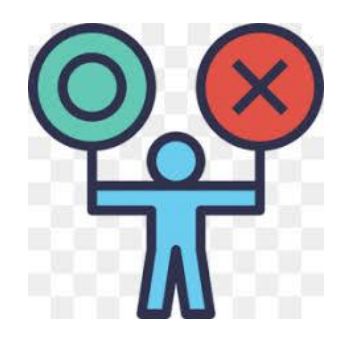

Save time by validating expectations before you generate statements.

## **Total compensation statement - incompatible graph items**

### **Details:**

You will now see messages and receive more information during configuration, if you try to enable graphs that have incompatible items. For example, you try mixing stock shares with monetary amounts, or any other combination of items that use different units of measure. These configurations can happen on either the category or summary. Graphs with incompatible items are hidden on the total compensation statement.

#### Edit Category: ZTCS\_UPG\_CCAT\_002 @ Reorder Component \*Category Name ZTCS\_UPG\_CCAT\_002 Category Type Cash Compensation v Table Graphs Descriptive Text Supplemental Information O Use compatible data types. Graphs are hidden in the generated statements if they contain different types of info or different units of measure. Do not display graphs First Graph Second Graph Graph Title Nonmonetary Items and Salary Graph Title Nonmonetary Items and Salary Graph Type Bar A Warning Graph Items V Your Contribution Graph items in the representative First and Second Graphs are incompatible because they contain different types of info or use different units of measure. (CMS-3240027) The representative First and Second Graphs will be hidden for this category. Continue anyway? Company Contribution  $Yes$  No

### **Impact Analysis**

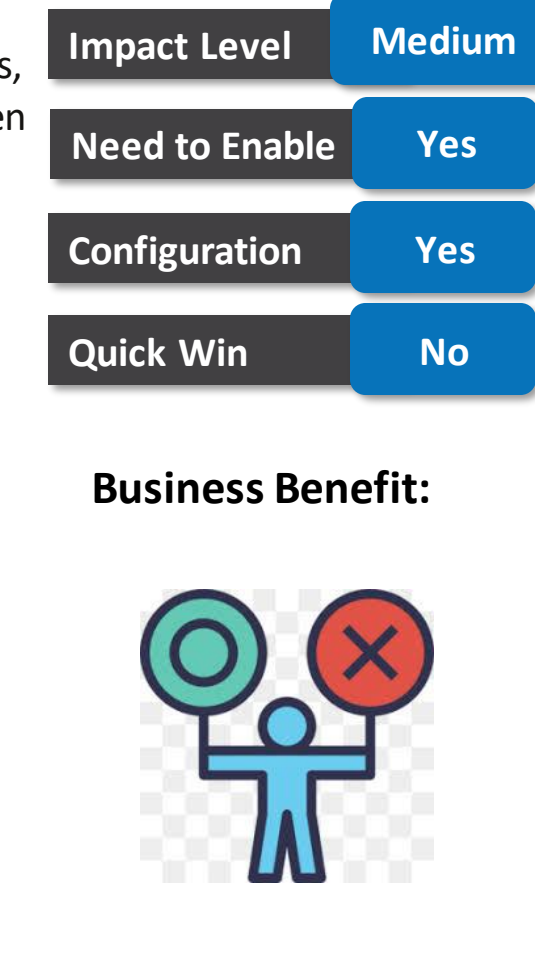

## **New columns added to grade step progression results page and transaction report**

### **Details:**

Oracle has added three new columns to the Results page of the Review Proposed Progressions and Salary Updates task: Current Component Amount, Proposed Component Amount, and Salary Basis Type. You can configure these columns when you view the Updates tab in the Results page. You may find this new column useful when reviewing the results.

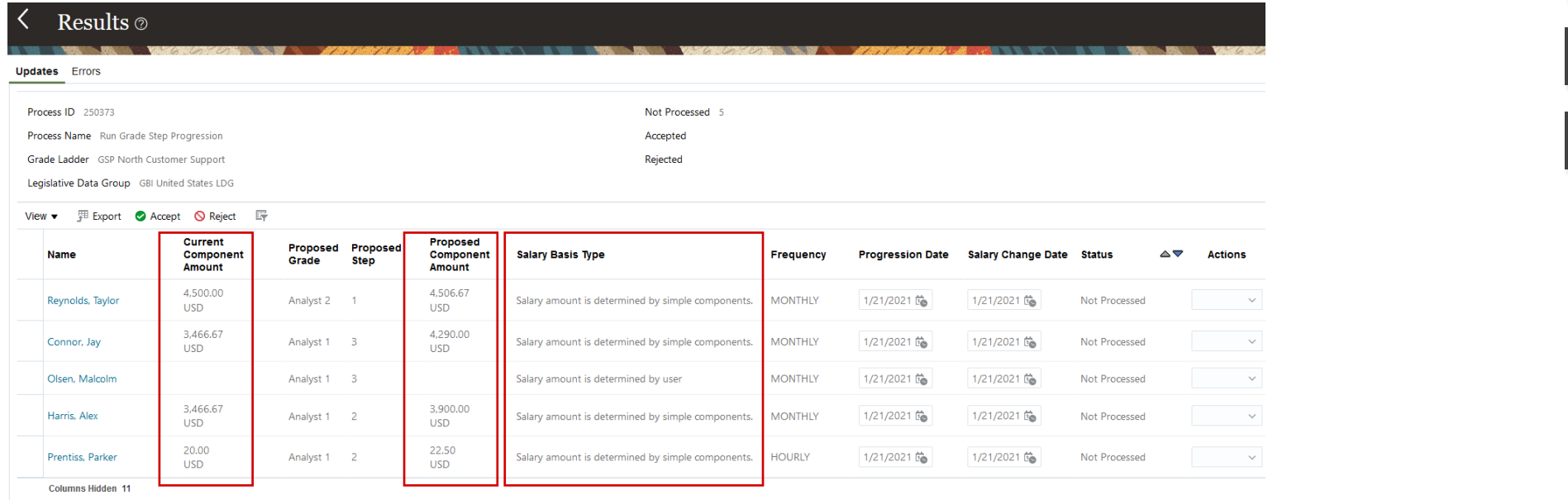

## **Impact Analysis**

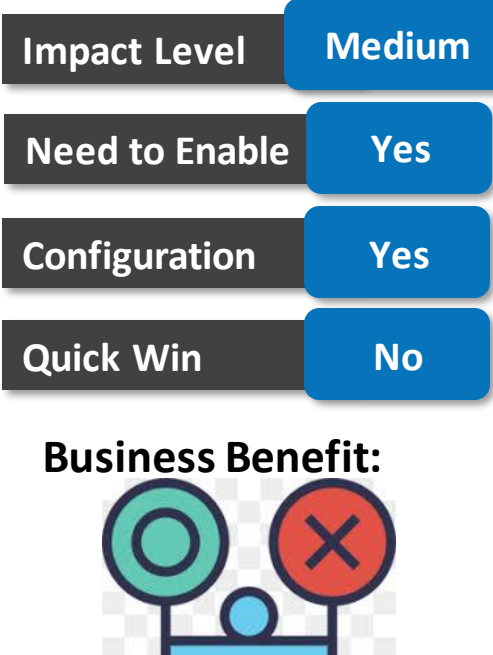

This allows administrators to process statements for people without going to Administer Workers.

## **New columns added to grade step progression results page and transaction report**

### **Details:**

The component amount columns are used when the salary basis type is defined so that the amount is determined by simple components. If you don't use this type of salary basis, you won't need to configure the page to display the new columns. Because we now support two salary basis types in grade step progression processes, we added the Salary Basis Type Column.

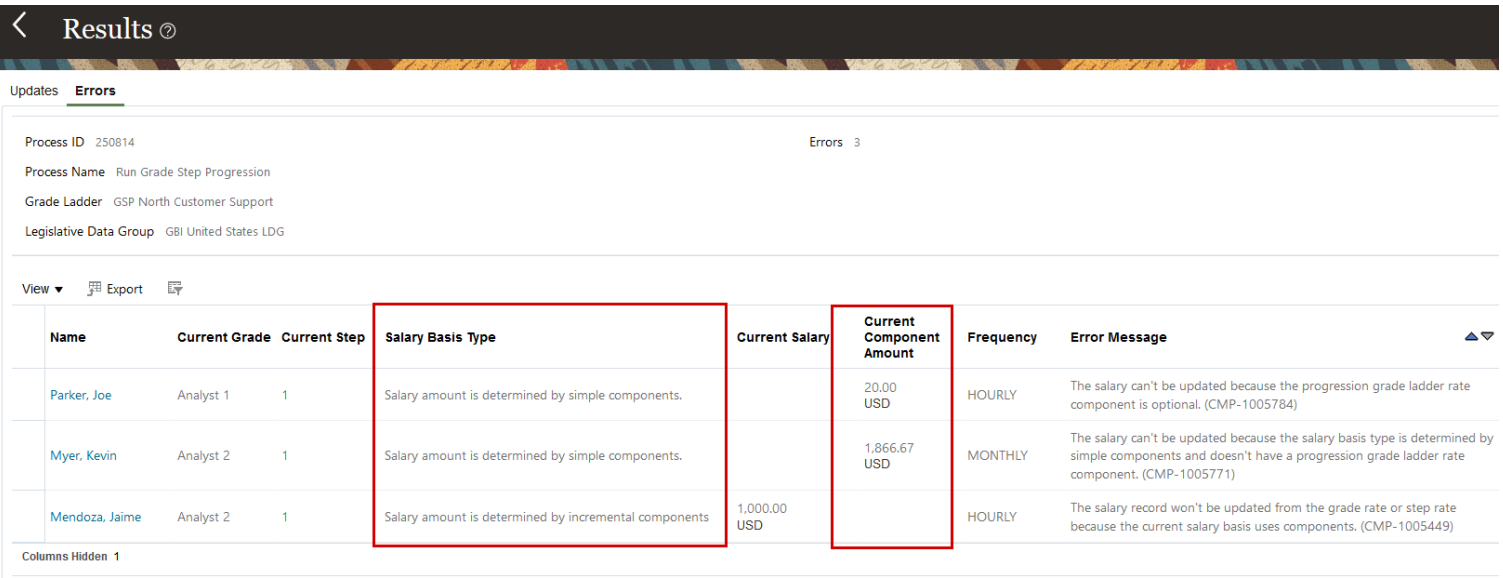

## **Impact Analysis**

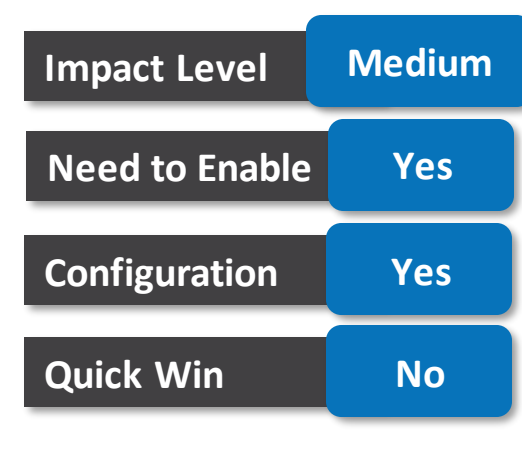

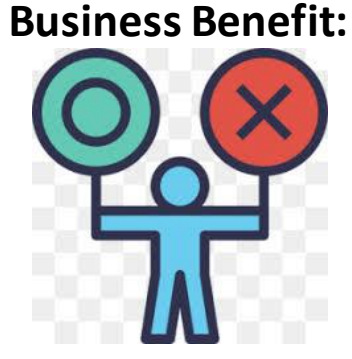

With this enhancement, you improve troubleshooting of issues for people on the grade ladder who are assigned a salary basis that determines their salary with simple components.

### **Details:**

In 21A, we introduced a new salary basis type where the salary amount is determined by simple components. With this update, the batch processes Run Grade Step Progression and Synchronize Grade Step Rates are now supported for this type of salary basis. When you define your salary basis, set the Salary Basis Type to Salary amount is determined by simple components, and include a component with Type set to Progression grade ladder rate. The grade step progression batch processes will update the progression grade ladder rate component, rather than the total salary, when you use this salary basis type.

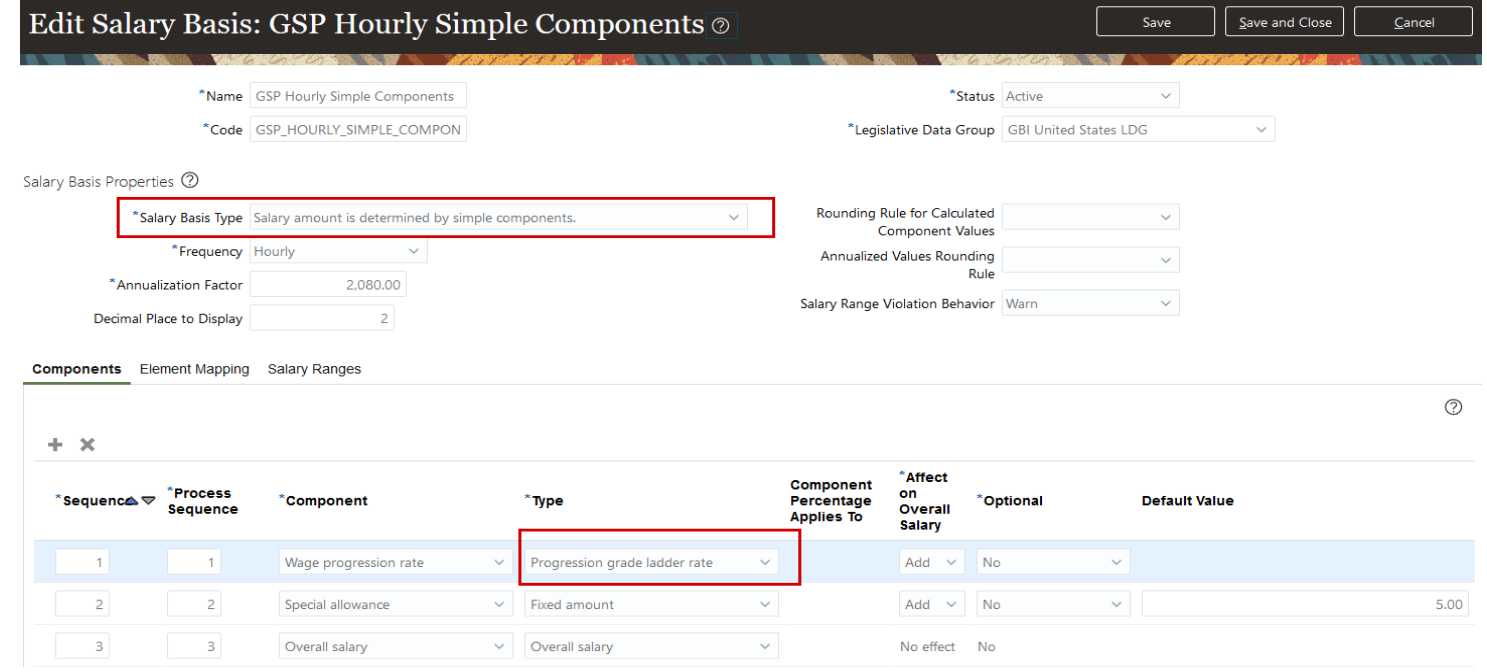

### **Impact Analysis**

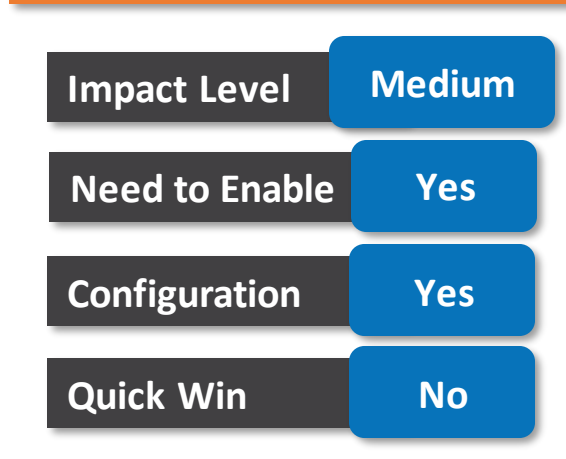

### **Business Benefit:**

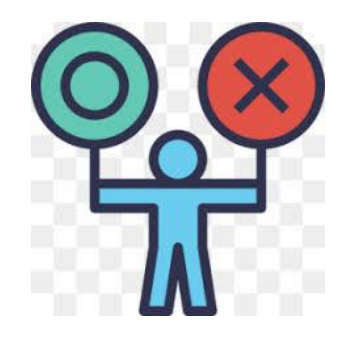

With this enhancement, you improve troubleshooting of issues for people on the grade ladder who are assigned a salary basis that determines their salary with simple components.

### **Details:**

When the batch process completes, you can view the current and proposed amounts for a person on the Results page using the Review Proposed Progressions and Salary Updates task. We've added two new columns to the Results page: Current Component Amount, and Proposed Component Amount, as shown here. When salary amount is determined by simple components, you'll see the amounts in these new columns. When salary amount is determined by user, you'll see the amounts in the existing columns: Current Salary and Proposed Salary.

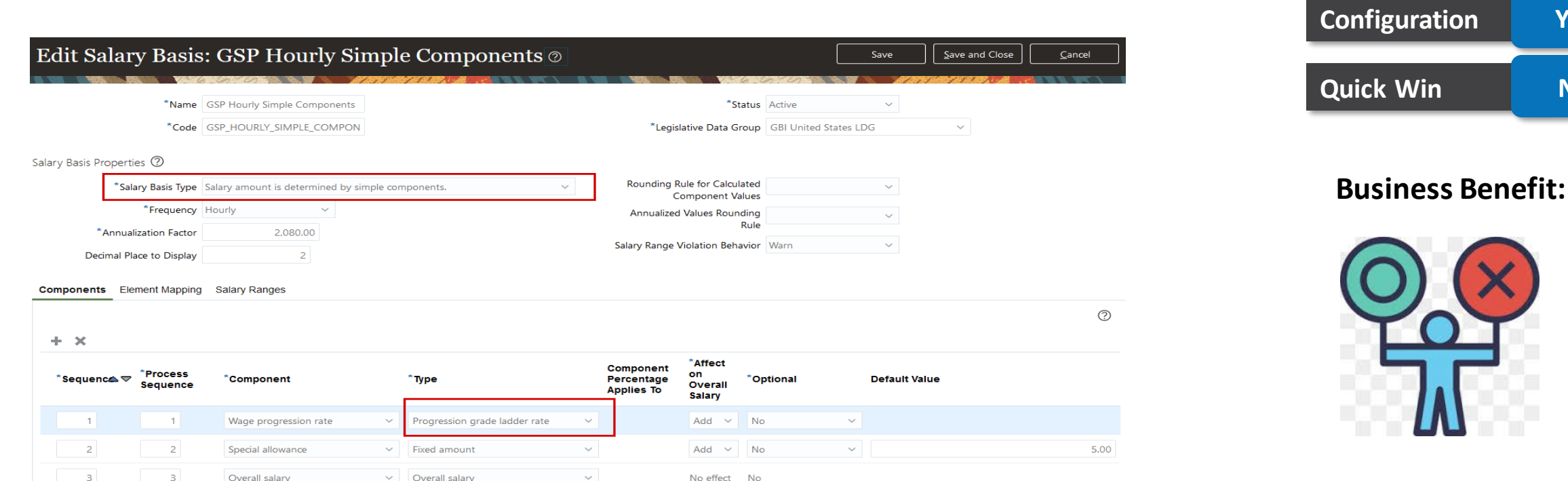

# **Impact Analysis**

**Configuration Yes**

**Quick Win No**

**Impact Level Medium**

**Need to Enable Yes**

### **Details:**

When the batch process completes, you can view the current and proposed amounts for a person on the Results page using the Review Proposed Progressions and Salary Updates task. We've added two new columns to the Results page: Current Component Amount, and Proposed Component Amount, as shown here. When salary amount is determined by simple components, you'll see the amounts in these new columns. When salary amount is determined by user, you'll see the amounts in the existing columns: Current Salary and Proposed Salary.

#### Results  $\circ$ Undates **Process ID** 250202 Not Processed 5 Accepted **Process Name** Run Grade Step Progression Grade Ladder GSP North Customer Support Rejected Legislative Data Group GBI United States LDG View  $\bullet$   $\quad$   $\quad$   $\quad$  Export  $\quad$  Accept  $\quad$   $\quad$  Reject 匠  $m/d/y$  $m/d/y$ Current Proposed Proposed Proposed **Current** Curren Proposed Progression Salary **Name Current Grade** Componen Componen **Status Actions** Frequency **Step Date Change Date** Ston Salary Grade **Salary** Amount **Amount** 466.67 4,290.00 Analyst 1 3 **MONTHLY** 1/21/21 to 1/21/21 to Not Processed Connor, Jav Analyst 1 **USD** ISD. 3.466.67 3,900.00 **MONTHLY** Harris, Alex Analyst 1 Analyst 1 2 1/21/21 to 1/21/21 to Not Processed **USD USD** 3.900.00 4,290.00 Olsen, Malcolm Analyst 1 Analyst 1 3 **MONTHLY** 1/21/21 to 1/21/21 to Not Processed **USD USD** 20.00 22.50 Analyst 1 2 **HOURLY** 1/21/21 to 1/21/21 to Not Processed **Prentiss, Parker** Analyst 1 **USD USD** 4,500.00 4.506.67 **MONTHLY** 1/21/21 to 1/21/21 to Not Processed Reynolds, Taylor Analyst<sub>1</sub> Analyst 2 1 **USD LISD** Rows Selected 1 Columns Hidden 8

### **Impact Analysis**

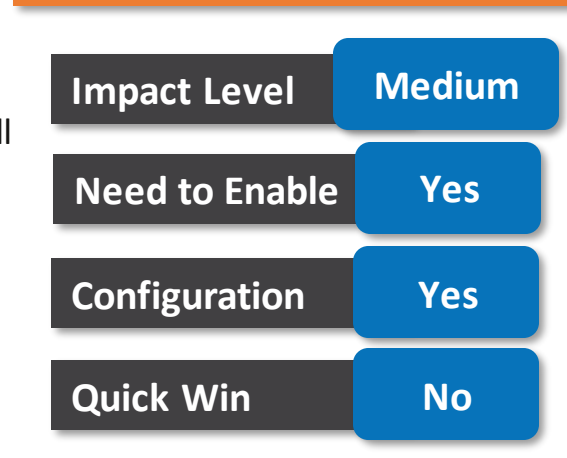

### **Business Benefit:**

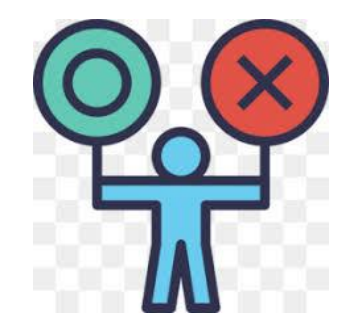

### **Details:**

When you drill down on the person's name, you see the details for current and proposed component amounts, annual component amounts and annualized full-time component amounts, as shown here.

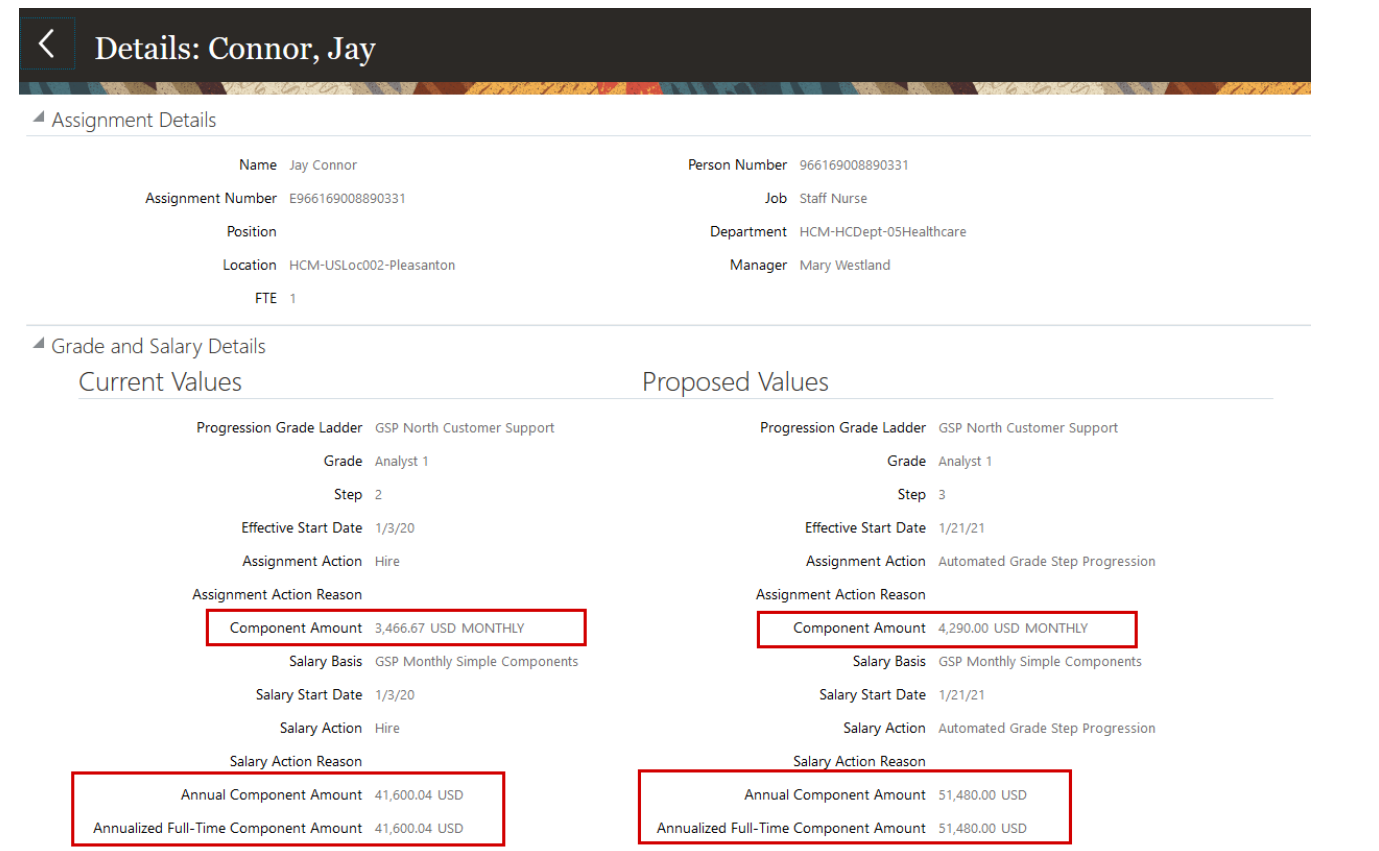

### **Impact Analysis**

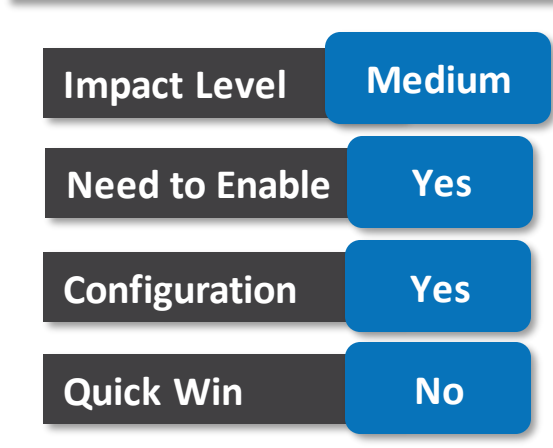

### **Business Benefit:**

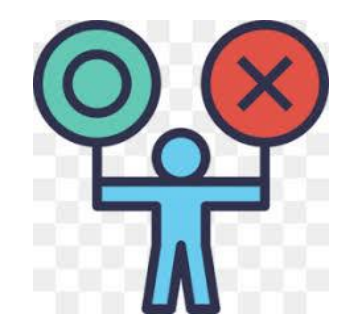

## **Client list of values for plan and option in individual compensation introduction**

### **Details:**

You can now get relevant plan and option suggestions as you start typing in the fields with choice lists. For example, you want to add the US Flexible Benefit Plan, so you type US. The list of values dynamically updates to show the plans with names that contain the characters you're typing. **In the state of the MEDIUM** and the state of the MEDIUM

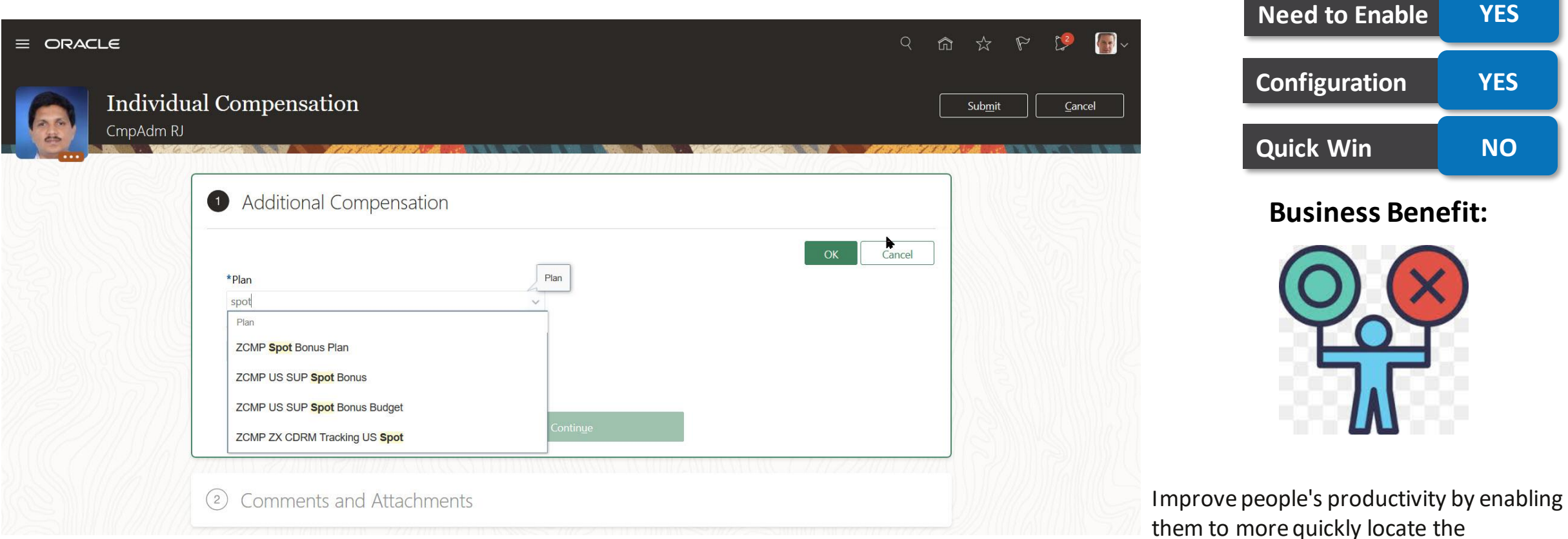

**Impact Analysis**

appropriate plan and option.

## **Visibility of plan info introduction**

### **Details:**

You can now specify whether to show or hide individual compensation plan information, by default. People making individual compensation plan submissions or contributions can then hide or show the information as they want. The standard default setting hides the information.

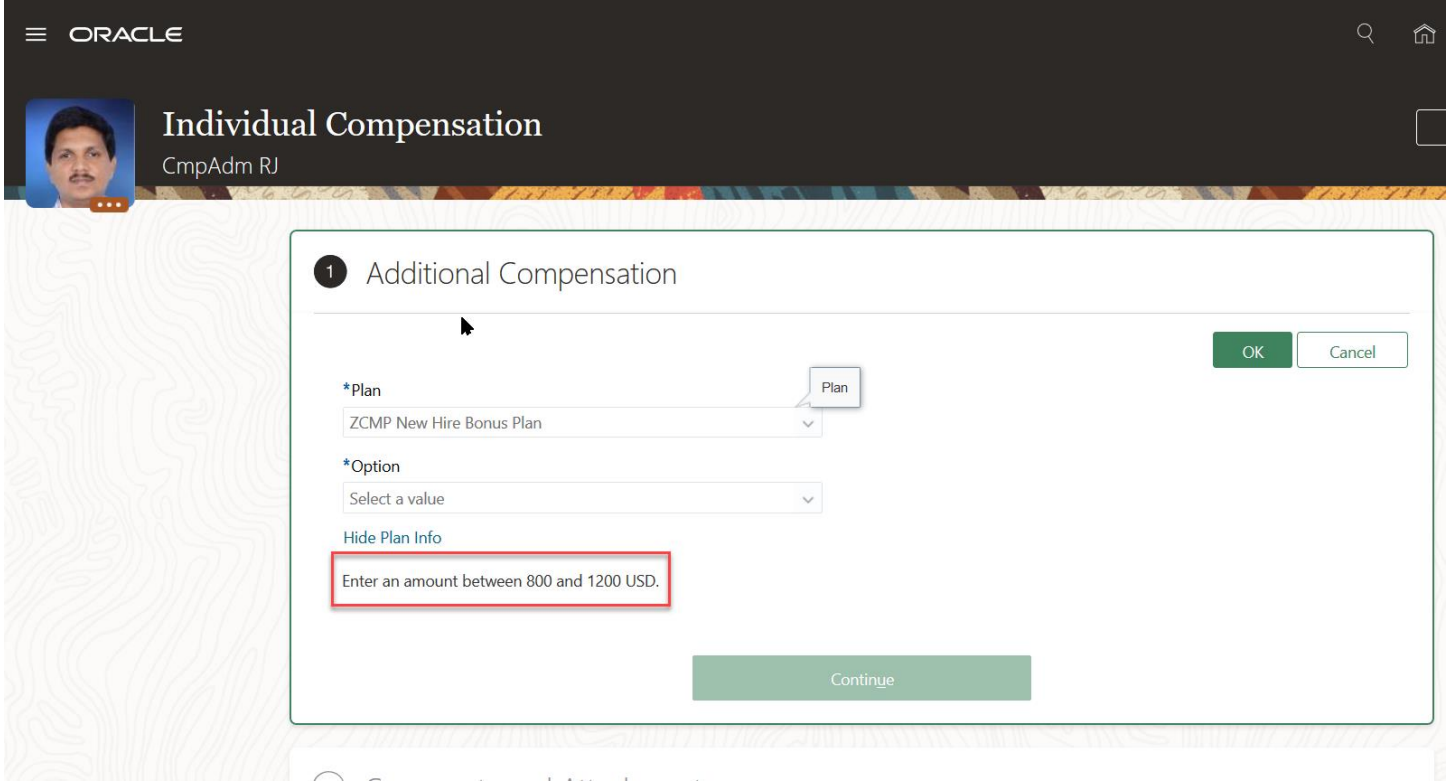

### **Impact Analysis**

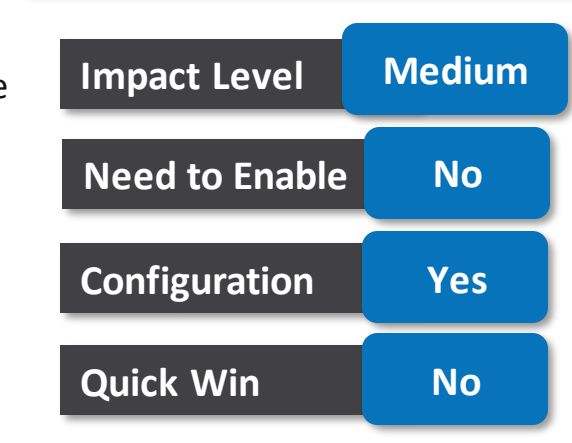

### **Business Benefit:**

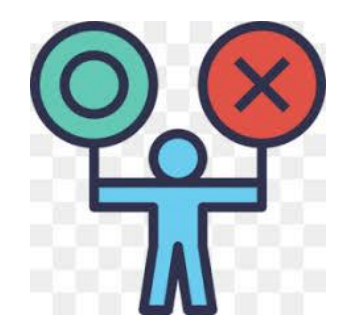

## **Visibility of plan info introduction**

### **Details:**

Plan Info That Appeared Immediately After You Selected a Plan

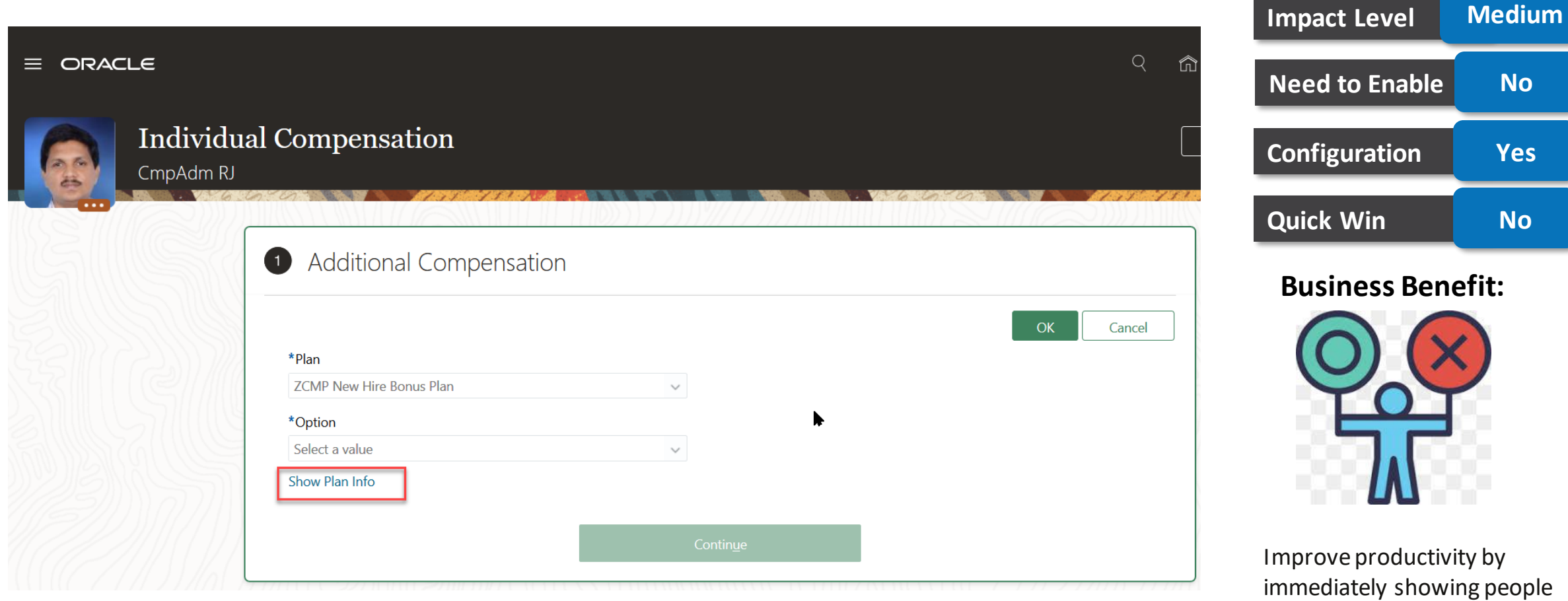

**Impact Analysis**

important information.

 $N<sub>o</sub>$ 

**Configuration Yes**

**Quick Win No**

### **Total compensation statement - new source type of salary standard components**

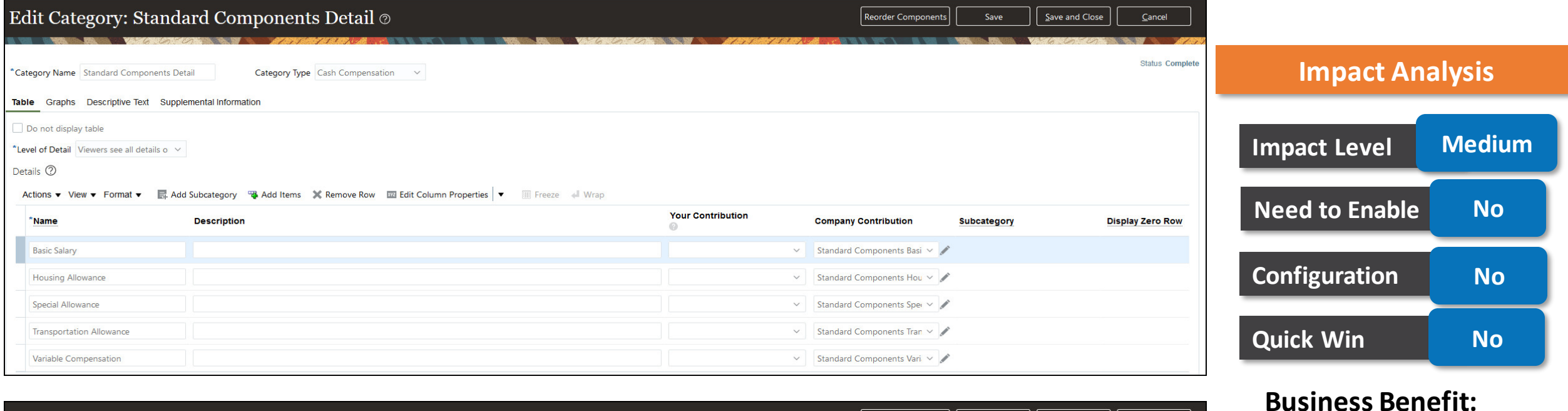

▽ Standard Components Vari ▽

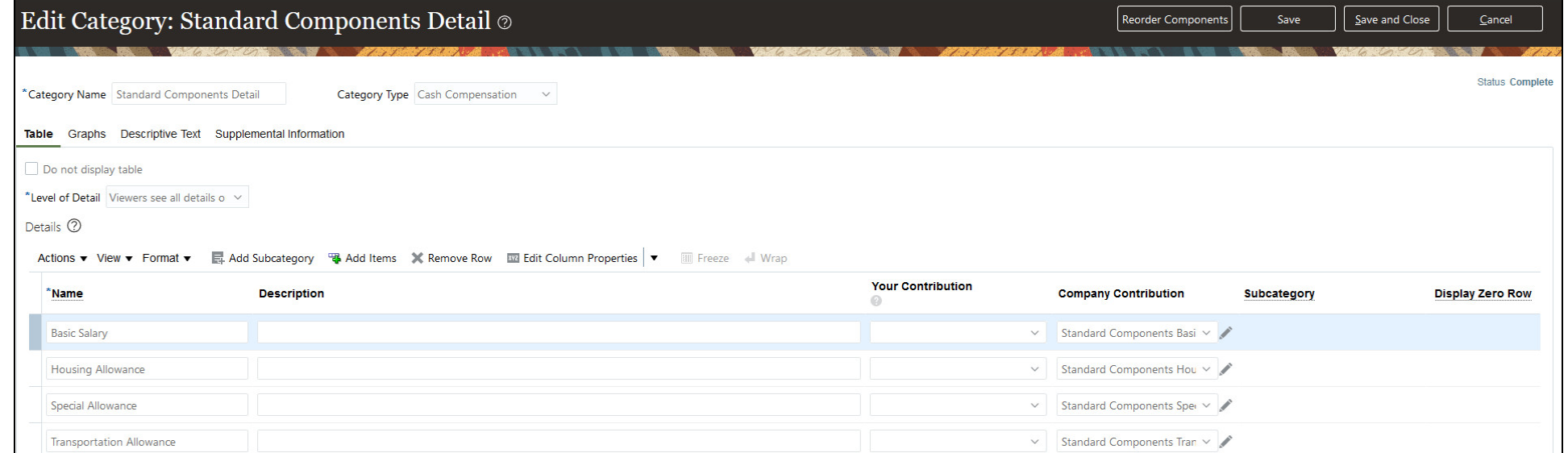

Variable Compensation

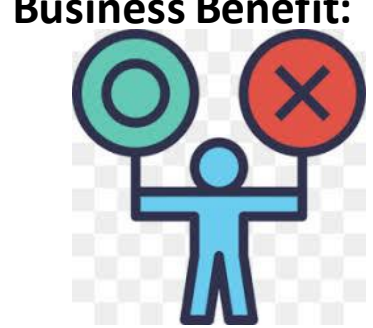

Take advantage of the latest salary basis enhancement for standard components.

## **Total compensation statement - item tester enhancements**

### **Details:**

You can use the item tester to validate your expectations for compensation items, prior to generating statements. We enabled the item tester for benefit balances and element entries.

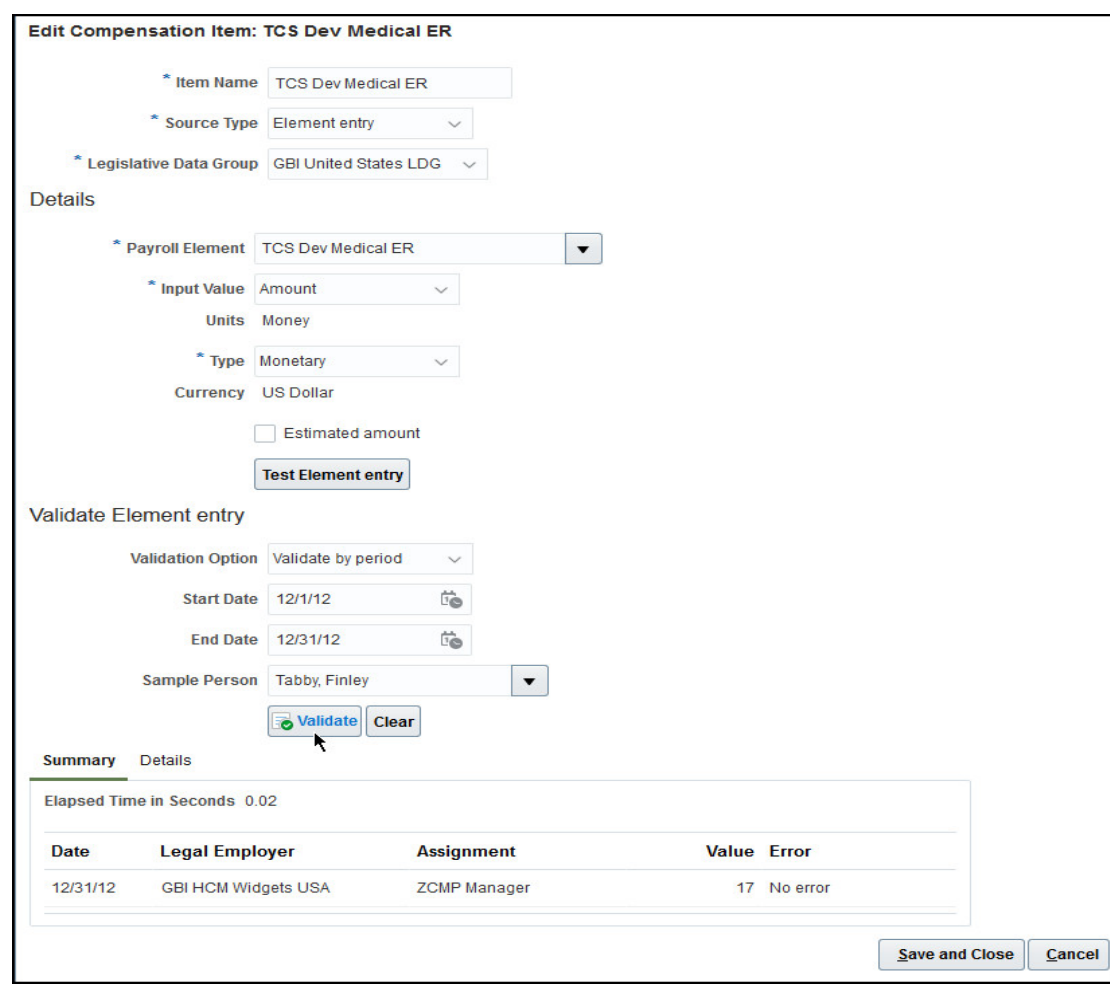

# **Impact Level Medium Impact Analysis Need to Enable Yes Configuration Yes Quick Win No**

### **Business Benefit:**

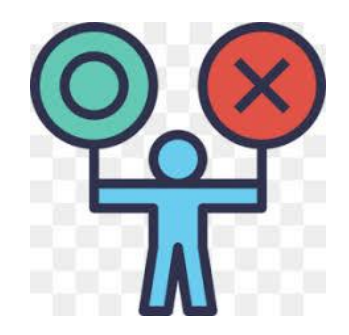

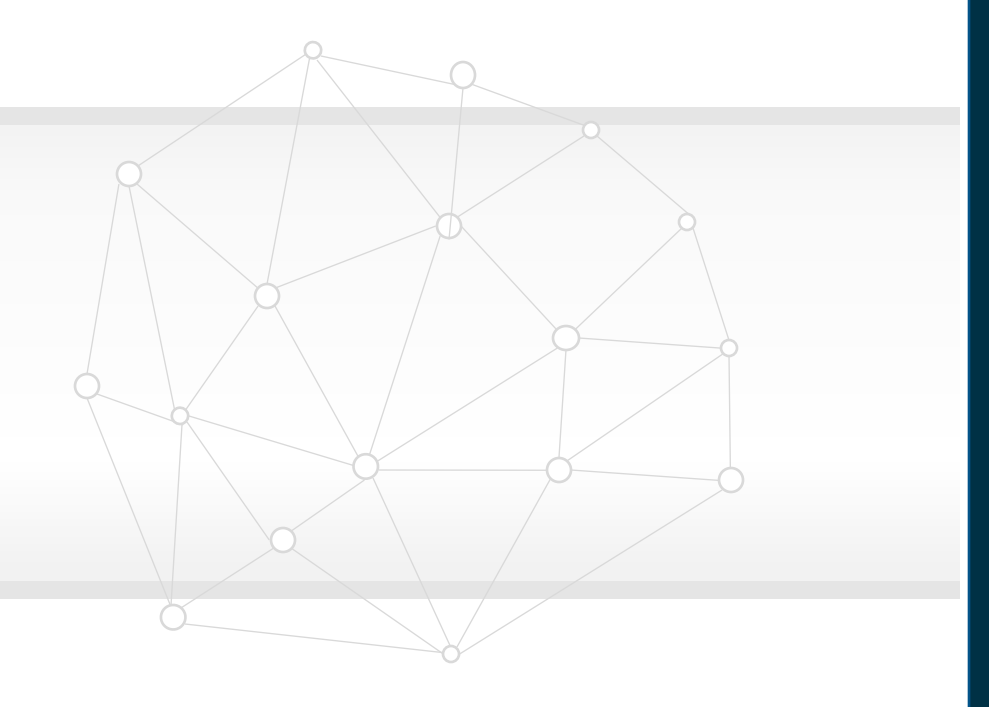

# **NEW FEATURES**

## **OTBI Enhancements**

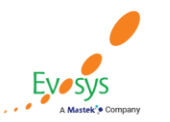

**Oracle's Global Featured in Gartner Partner of Year MQ for Oracle Cloud**  $(2017, 2019)$  $(2019, 2020)$ 

## **Documents added during benefits enrollment**

### **Details:**

- Enhance your reporting on benefits enrollment of the workers to report on documents added during or outside of enrollment, for themselves, for contacts and beneficiaries through self-service. For example dependent certification, EOI, etc.
- The existing subject area Benefits Action Items Real Time is enhanced with additional folders to report on the document details related to beneficiary, dependent, participant and also a folder that allows you to report on all the rejected documents. These documents could be reported by each plan and program names.

### **Impact Analysis**

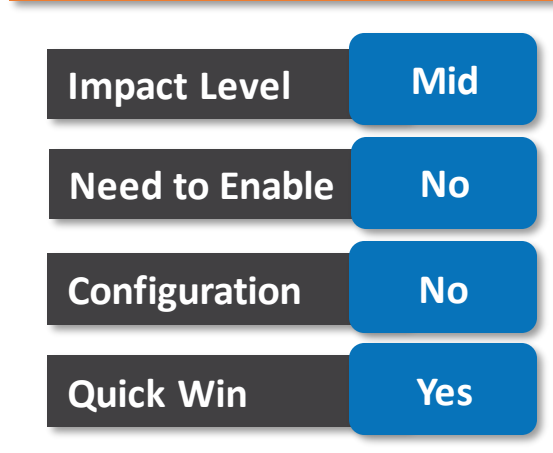

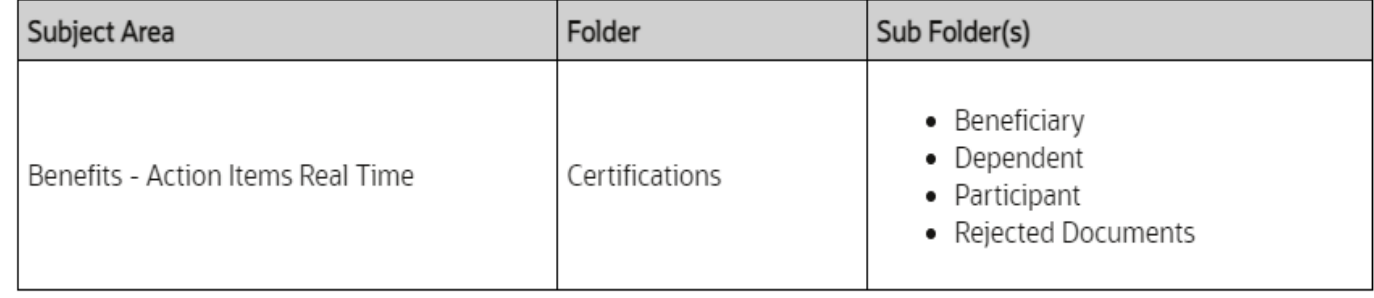

### **Business Benefit:**

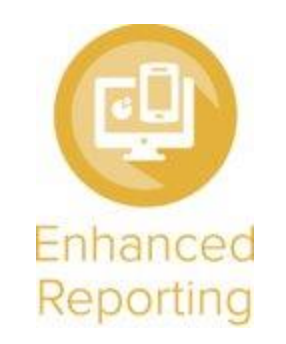

With this feature you will have enhanced reporting on benefits enrollments and with more attributes.

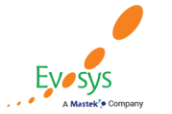

Oracle's Global

**Partner of Year** 

 $(2017, 2019)$ 

**Featured in Gartner** 

**MQ for Oracle Cloud**  $(2019, 2020)$ 

## **Document uploads in benefits setup**

### **Details:**

- The Benefits reporting has been enhanced as the data related to document uploads can be extracted through reporting under the Benefit Plan and Benefit Program folders that would consist of Plan Document Uploads and Program Document Uploads respectively.
- The Benefits Setup Real Time is enhanced with the following folders.

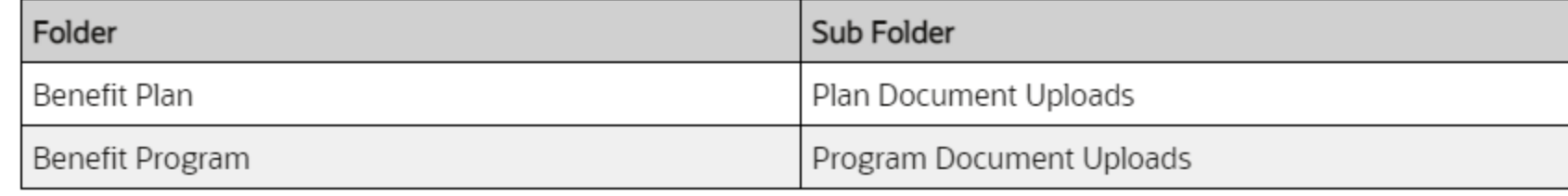

### **Impact Analysis**

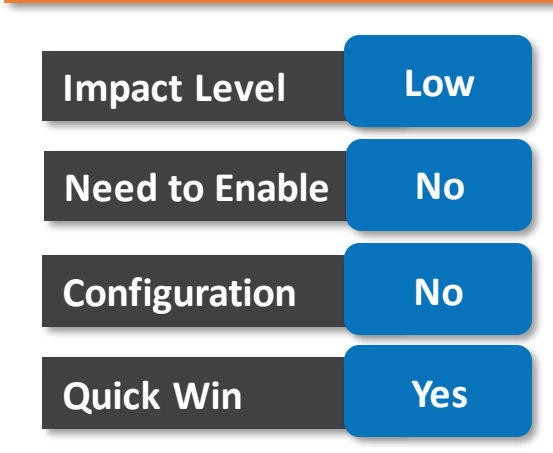

### **Business Benefit:**

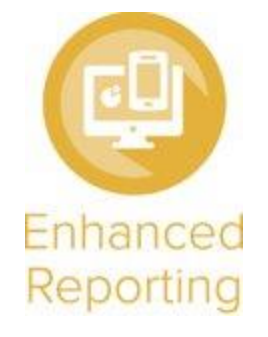

Improve your reporting on benefits setup data related to the document uploads that is part of the enrollment.

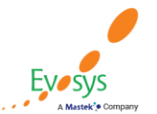

**Oracle's Global Featured in Gartner Partner of Year MQ for Oracle Cloud**  $(2019, 2020)$  $(2017, 2019)$ 

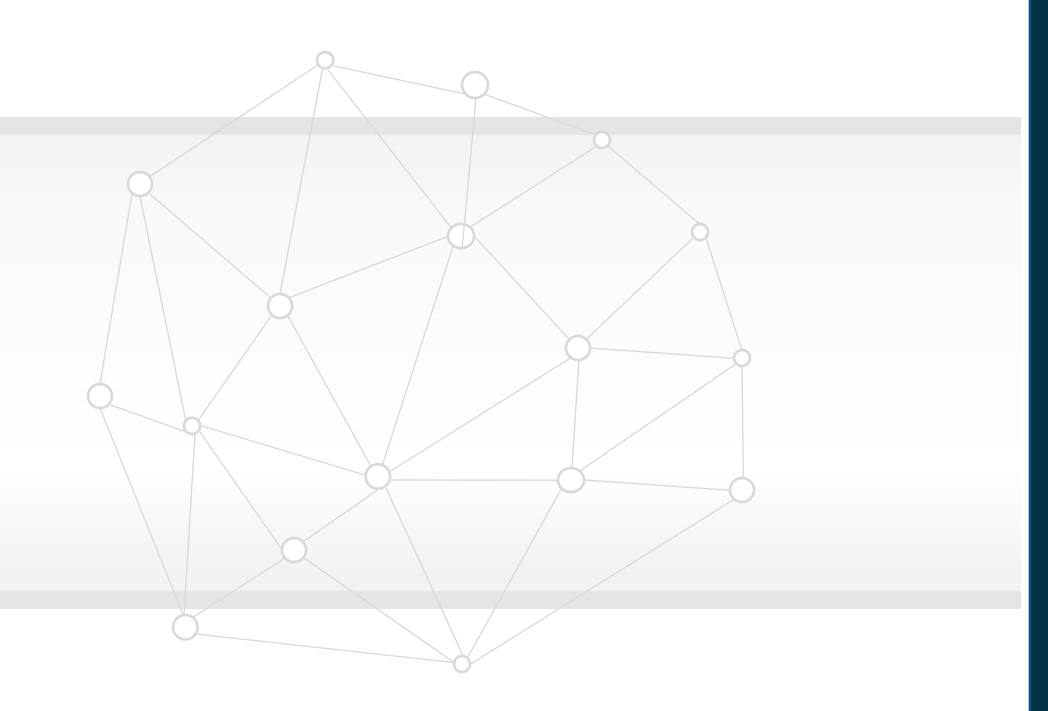

## **Innovation**

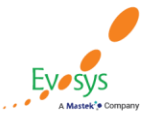

**Oracle's Global Featured in Gartner MQ for Oracle Cloud Partner of Year**  $(2017, 2019)$  $(2019, 2020)$ 

## **Value Based Analytics**

**Preface**

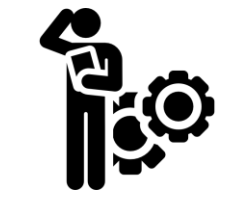

## **The Problem**

Organisation buys New Systemwith a business benefit in mind but fail to measure it once the systemis used.

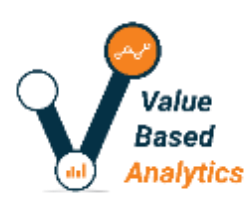

## **The Solution**

**Value Based Analytics™**tool is developed with the focus to measure and monitor ROI for which the system/transformation was invested in.

### *Enabling you to move from*

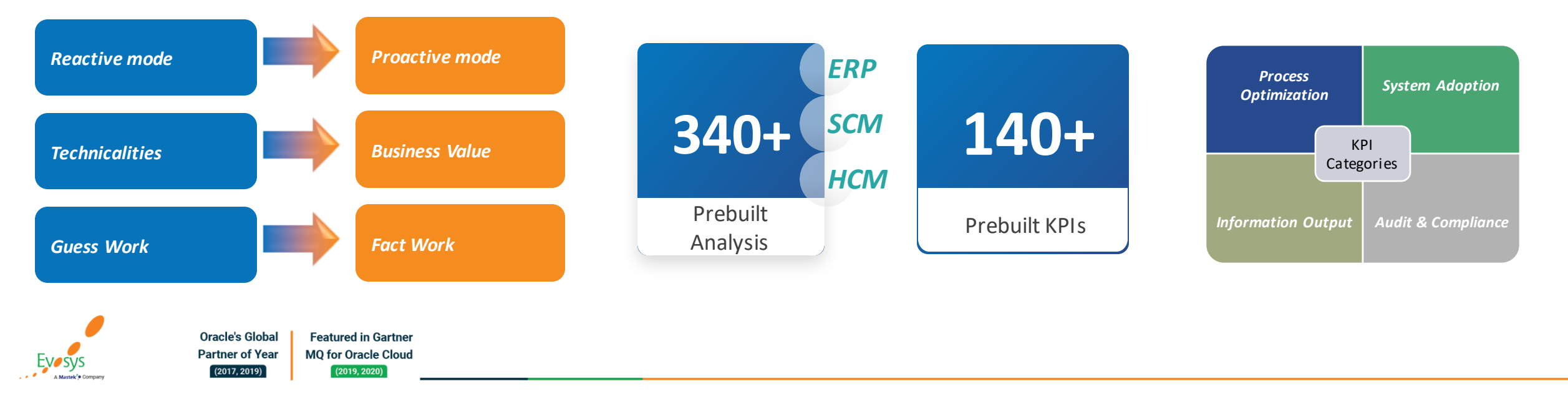

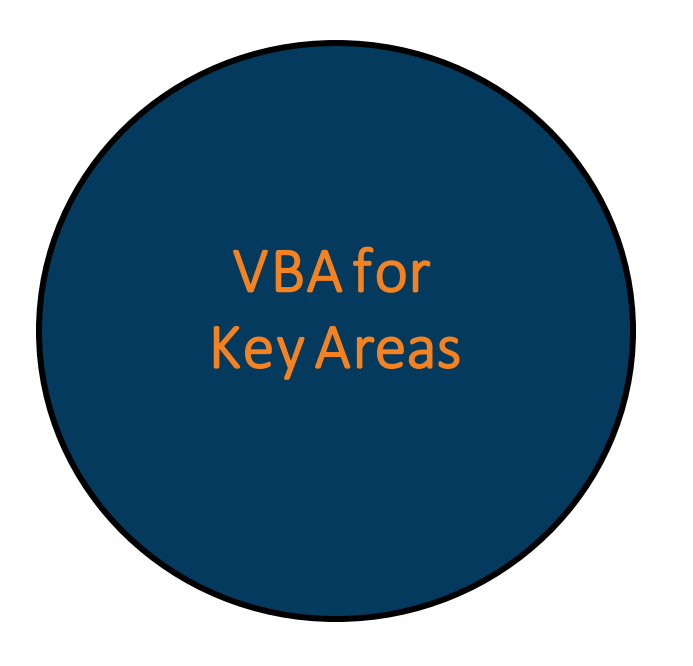

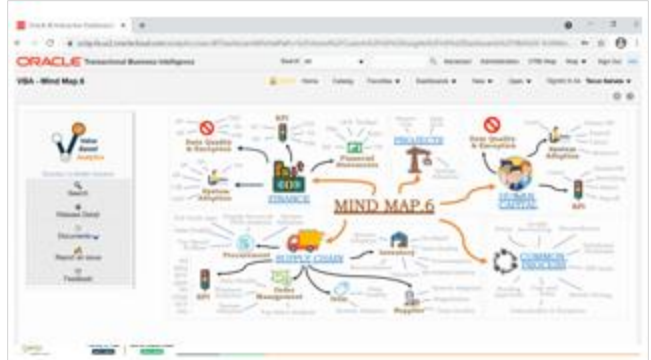

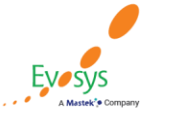

**Oracle's Global Featured in Gartner Partner of Year MQ for Oracle Cloud**  $(2017, 2019)$  $(2019, 2020)$ 

#### Global HR

- Key HR Metrics like attrition, turnover and retention
- System Adoption and Data Quality

#### Payroll

- Payroll Variances
- Payroll Cost Impact and Analysis
- Payroll Cycle time

#### Talent Management

- Workforce Performance Standards
- Performance Cycle time

#### Recruiting Cloud

- Recruiting Source Analysis
- Recruiting Cycle time

#### Benefits

- Enrolments Summary
- Benefits Exceptions
- Life Events Analysis

#### Time and Labor

• Time Management Process and Exceptions

#### Security and User Adoption

- Security Dashboards
- System Utilization and Adoption

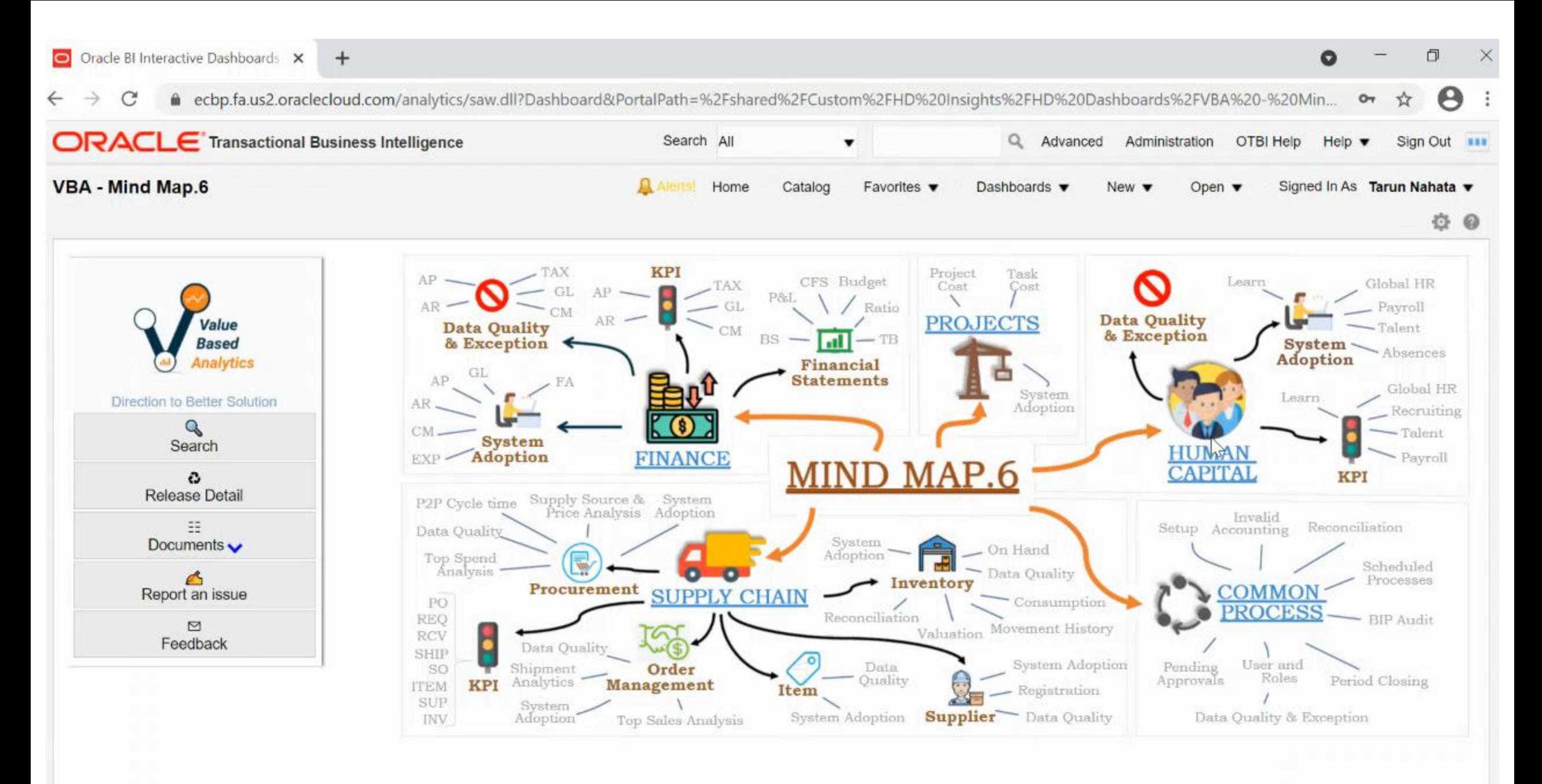

**MIY IQI QIQCIE CIQUO** 

raiulei vi rea

 $(2017, 2019)$ 

**Evosys** 

A Mastele<sup>t</sup>e Cor

 $(2019, 2020)$ 

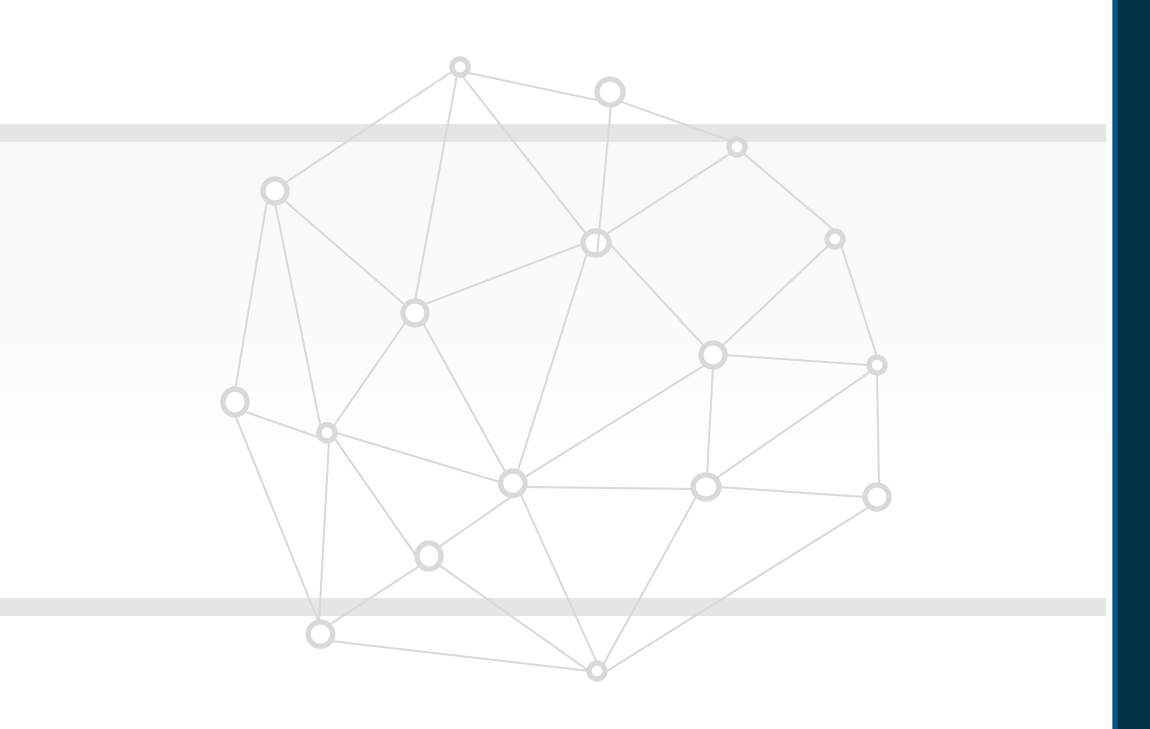

# **Closing**

**Q&A**

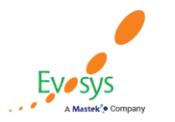

**Oracle's Global Featured in Gartner MQ for Oracle Cloud Partner of Year**  $(2017, 2019)$  $(2019, 2020)$ 

## **Closing Note**

### 1. What happens next?

- 1. Presentation
- 2. Session Recording
- 2. Feedback Form
- 3. Speak with your Project Manager or business@evosysglobal.com
	- 1. for additional services around quarterly updates
	- 2. Learn more about Innovation
- 4. Next Sessions  $\Box$

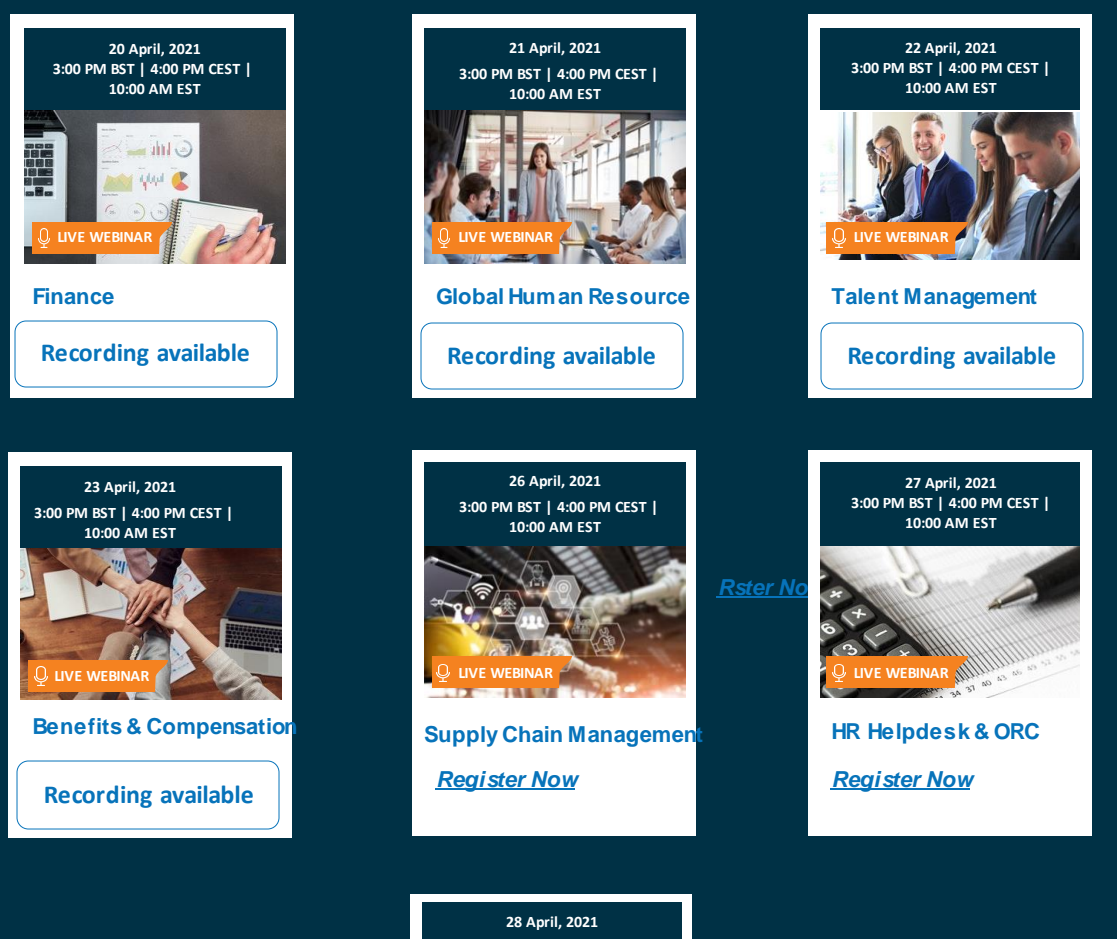

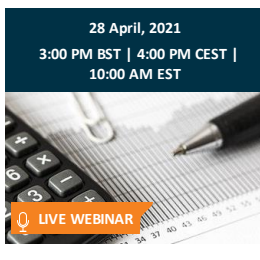

**Workforce Management & Global Payroll** *Register Now*

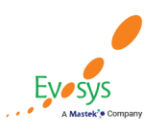

**EVOSYS** is here to help you!

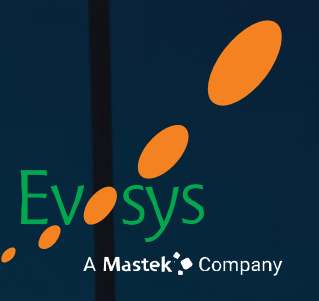

It is always best to clear your doubts

# **Thank You!**

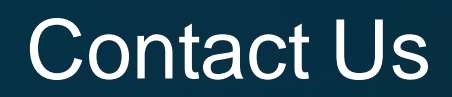

R +91 90999 87564 M www.evosysglobal.com **(B)** business@evosysglobal.com